#### **NTHEM®**  $\mathbf{a}$

**MRX** 1140/740/540 **A/V RECEIVER AVM 90/70 A/V PROCESSOR** 

 $-35.0$ 

**MRX 1140** 

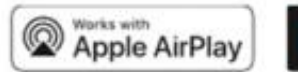

### Chromecast

 $\circ$ 

ARDS.

#### РУКОВОДСТВО ПО ЭКСПЛУАТАЦИИ

МЕРЫ БЕЗОПАСНОСТИ

ВНИМАНИЕ: ВО ИЗБЕЖАНИЕ РИСКА ПОРАЖЕНИЯ ЭЛЕКТРИЧЕСКИМ ТОКОМ, НЕ СНИМАЙТЕ КРЫШКУ (ИЛИ ЗАДНЮЮ ЗАДНЮЮ КРЫШКУ). ВНУТРИ ОТСУТСТВУЮТ ЧАСТИ, ОБСЛУЖИВАЕМЫЕ ПОЛЬЗОВАТЕЛЕМ.

ОБСЛУЖИВАНИЕ КВАЛИФИЦИРОВАННЫМ ОБСЛУЖИВАЮЩИМ ПЕРСОНАЛОМ

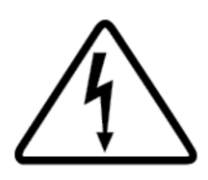

СИМВОЛ ВСПЫШКИ МОЛНИИ СО СТРЕЛКОЙ ВНУТРИ РАВНОСТОРОННЕГО ТРЕУГОЛЬНИКА ПРЕДНАЗНАЧЕН ДЛЯ ПРЕДУПРЕЖДЕНИЯ ПОЛЬЗОВАТЕЛЯ О НАЛИЧИИ НЕИЗОЛИРОВАННОГО "ОПАСНОГО НАПРЯЖЕНИЯ" ВНУТРИ КОРПУСА ИЗДЕЛИЯ, КОТОРОЕ МОЖЕТ БЫТЬ ДОСТАТОЧНОЙ ВЕЛИЧИНЫ, ЧТОБЫ ПРЕДСТАВЛЯТЬ ОПАСНОСТЬ ПОРАЖЕНИЯ ЛЮДЕЙ ЭЛЕКТРИЧЕСКИМ ТОКОМ.

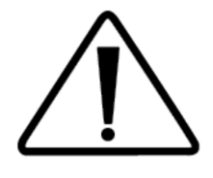

ВОСКЛИЦАТЕЛЬНЫЙ ЗНАК ВНУТРИ РАВНОСТОРОННЕГО ТРЕУГОЛЬНИКА ПРЕДНАЗНАЧЕН ДЛЯ ПРЕДУПРЕЖДЕНИЯ ПОЛЬЗОВАТЕЛЯ О НАЛИЧИИ ВАЖНЫХ ИНСТРУКЦИЙ ПО ЭКСПЛУАТАЦИИ И ТЕХНИЧЕСКОМУ ОБСЛУЖИВАНИЮ (ТЕХОБСЛУЖИВАНИЮ) В ПРИЛАГАЕМОЙ К ПРИБОРУ ДОКУМЕНТАЦИИ. ПРЕДУПРЕЖДЕНИЕ: ЧТОБЫ СНИЗИТЬ РИСК ВОЗГОРАНИЯ ИЛИ ПОРАЖЕНИЯ ЭЛЕКТРИЧЕСКИМ ТОКОМ, НЕ ПОДВЕРГАЙТЕ ДАННОЕ УСТРОЙСТВО ВОЗДЕЙСТВИЮ ДОЖДЯ ИЛИ ВЛАГИ, А

ПРЕДМЕТЫ,

НАПОЛНЕННЫЕ ЖИДКОСТЯМИ, ТАКИЕ КАК ВАЗЫ, НЕ СЛЕДУЕТ СТАВИТЬ НА ДАННОЕ УСТРОЙСТВО.

ВНИМАНИЕ: ДЛЯ ПОСТОЯННОЙ ЗАЩИТЫ ОТ РИСКА ВОЗГОРАНИЯ ЗАМЕНЯЙТЕ ПРЕДОХРАНИТЕЛЬ ТОЛЬКО НА ТУ ЖЕ СИЛУ ТОКА И ТИП НАПРЯЖЕНИЯ. ОБРАТИТЕСЬ За ЗАМЕНОЙ В КВАЛИФИЦИРОВАННЫЙ СЕРВИСНЫЙ ЦЕНТР

ВНИМАНИЕ: ВО ИЗБЕЖАНИЕ ПОРАЖЕНИЯ ЭЛЕКТРИЧЕСКИМ ТОКОМ ВСТАВЬТЕ ШИРОКОЕ ЛЕЗВИЕ ВИЛКИ В ШИРОКИЙ ПАЗ, ВСТАВЬТЕ ПОЛНОСТЬЮ.

ПРЕДУПРЕЖДЕНИЕ: УСТРОЙСТВО МОЖЕТ НАГРЕТЬСЯ. ВСЕГДА ОБЕСПЕЧИВАЙТЕ ДОСТАТОЧНУЮ ВЕНТИЛЯЦИЮ ДЛЯ ОБЕСПЕЧЕНИЯ ОХЛАЖДЕНИЯ. Не РАЗМЕЩАЙТЕ ВБЛИЗИ ИСТОЧНИКА ТЕПЛА ИЛИ В МЕСТАХ, КОТОРЫЕ МОГУТ ОГРАНИЧИВАТЬ вентиляцию.

### ВАЖНЫЕ УКАЗАНИЯ ПО ТЕХНИКЕ БЕЗОПАСНОСТИ:

- 1. Прочтите эти инструкции.
- 2. Сохраняйте эти инструкции.
- 3. Обрашайте внимание на все предупреждения.
- 4. Следуйте всем инструкциям.
- 5. Не используйте данное устройство вблизи воды.
- 6. Протирайте только сухой тканью.
- 7. Не закрывайте вентиляционные отверстия. Устанавливайте в соответствии с инструкциями производителя.
- 8. Не устанавливайте вблизи источников тепла, таких как радиаторы, отопительные приборы, плиты или другое оборудование (включая усилители), выделяющее тепло.
- 9. Не нарушайте безопасность вилки поляризованного типа или типа заземления. Вилка поляризованного типа имеет два лезвия, одно из которых шире, чем другой. Вилка заземляющего типа имеет два лезвия и третий заземляющий штырь. Широкое лезвие или третий штырь предусмотрены для вашей безопасности. Если вилка, входящая в комплект поставки, не подходит к вашей розетке, обратитесь к электрику для замены устаревшей розетки.
- 10. Предохраняйте шнур питания от того, чтобы на него наступили или защемили, особенно в местах подключения вилок, розеток и в местах их выхода из устройства.
- 11. Используйте только приспособления/аксессуары, указанные производителем. Используйте только с тележкой, подставкой, штативом, кронштейном или столом, указанными производителем или продается вместе с устройством.
- 12. При использовании тележки соблюдайте осторожность при перемещении комбинации тележка/устройство, чтобы избежать травм при опрокидывании.
- 13. Отключайте данное устройство от сети во время грозы или при длительном неиспользовании.
- 14. Все работы по обслуживанию поручайте квалифицированному сервисному персоналу.
- 15. Техническое обслуживание требуется, если устройство было повреждено каким-либо образом, например, поврежден шнур питания или вилка, в устройство попала жидкость или посторонние предметы, устройство подверглось воздействию дождя или влаги, не работает нормально или было уронено.

#### ГАРАНТИЯ:

Чтобы снизить риск возгорания или поражения электрическим током, не подвергайте данное устройство воздействию дождя или влаги. Избегайте установки данного устройства там, где на него могут упасть посторонние предметы и/или на него могут капать жидкости или разбрызгиваться брызги. На верхней части этого устройства не размещайте:

- Горящие предметы (например, свечи), поскольку они могут привести к возгоранию, повреждению данного устройства и/или травмам персонала.

- Емкости с жидкостью, поскольку они могут упасть, а жидкость может привести к поражению пользователя электрическим током и/или повреждению данного устройства.

Устройство не должно подвергаться воздействию капель или брызг, и никакие предметы, наполненные жидкостью, такие как вазы, не должны ставиться на устройство. Не устанавливайте это оборудование в ограниченном пространстве, например в шкафу или подобном. Устанавливайте его вдали от прямых солнечных лучей, источников тепла, вибрации, пыли, влаги и/или холода. Не накрывайте данное устройство газетой, скатертью, занавеской и т.д., чтобы не препятствовать тепловому излучению. Повышение температуры внутри данного устройства может привести к возгоранию, повреждению данного устройства и/или травмам персонала.

Установите данное устройство рядом с розеткой переменного тока и там, где можно легко дотянуться до вилки сетевого шнура переменного тока.

Данное устройство не отключается от источника питания переменного тока, когда оно выключено. Это состояние называется режимом ожидания. В таком состоянии данное устройство рассчитано на потребление очень малого количества энергии.

#### ПРИМЕЧАНИЕ:

Данный продукт не является автоматическим усилителем напряжения. Подключайте только к предписанной розетке переменного тока, например, 120 В 60 Гц или 240 В 50/60 Гц. ОСТОРОЖНОСТЬ:

Верхняя поверхность может нагреться.

#### ОСТОРОЖНОСТЬ:

Данные инструкции по обслуживанию предназначены только для квалифицированного обслуживающего персонала. Для снижения риска поражения электрическим током не выполняйте никаких работ по обслуживанию, кроме тех, которые указаны в руководстве по эксплуатации, если только вы не обладаете соответствующей квалификацией.

#### ОСТОРОЖНОСТЬ:

Изменения или модификация данного оборудования, явно не одобренные Paradigm Electronics на предмет соответствия требованиям, могут лишить пользователя права на эксплуатацию данного оборудования.

#### ПРЕДУПРЕЖДЕНИЕ FCC:

Изменения или модификации, явно не одобренные стороной, ответственной за соответствие требованиям, могут лишить пользователя права на эксплуатацию оборудования.

Данное оборудование было протестировано и признано соответствующим ограничениям для цифровых устройств класса B в соответствии с частью 15 Правил FCC.

Эти ограничения предназначены для обеспечения разумной защиты от вредных помех при установке в жилых помещениях. Данное оборудование генерирует, использует и может излучать радиочастотную энергию и, если оно установлено и используется не в соответствии с инструкциями, может создавать вредные помехи для радиосвязи. Однако нет гарантии, что помехи не возникнут в конкретной установке.

Если данное оборудование действительно создает вредные помехи приему радио- или телевизионных сигналов, что можно определить путем выключения и включения оборудования, пользователю рекомендуется попытаться устранить помехи с помощью одной или нескольких из следующих мер: Переориентируйте или переместите приемную антенну.

Увеличьте расстояние между оборудованием и усилителем.

Подключите оборудование к розетке в цепи, отличной от той, к которой подключен усилитель. Обратитесь за помощью к дилеру или опытному специалисту по радио/телевидению.

ВАЖНАЯ ИНФОРМАЦИЯ ДЛЯ КЛИЕНТОВ ИЗ Великобритании:

НЕ отсоединяйте сетевую вилку от данного оборудования. Если установленная вилка не подходит для розеток в вашем доме или кабель

слишком короткий, чтобы дотянуться до розетки, приобретите соответствующий удлинитель, одобренный для обеспечения безопасности, или обратитесь к своему дилеру. Если, тем не менее, сетевая вилка отключена, выньте ПРЕДОХРАНИТЕЛЬ и немедленно утилизируйте вилку, чтобы избежать возможного поражения электрическим током при случайном подключении

к сети. Если данное изделие не снабжено сетевой вилкой или ее необходимо установить, следуйте инструкциям, приведенным ниже:

важный: НЕ подключайте к клеммам большего размера, которые обозначены буквой "Е" или символом защитного заземления

или окрашены в зеленый или ЗЕЛЕНО-ЖЕЛТЫЙ цвета.

Провода сетевого шнура данного изделия окрашены в соответствии со следующим кодом:

СИНИЙ – НЕЙТРАЛЬНЫЙ

КОРИЧНЕВЫЙ – ПОД НАПРЯЖЕНИЕМ

Поскольку эти цвета могут не соответствовать цветовой маркировке, идентифицирующей клеммы в вашем штекере, действуйте следующим образом:

СИНИЙ провод должен быть подсоединен к клемме, обозначенной буквой "N" или окрашенной в черный цвет.

КОРИЧНЕВЫЙ провод должен быть подсоединен к клемме, обозначенной буквой "L" или окрашенной в красный цвет.

При замене предохранителя следует использовать только правильно рассчитанный и одобренный тип и обязательно установите крышку предохранителя на место. В случае сомнений проконсультируйтесь с квалифицированным электриком.

УКАЗАНИЯ ПО ОХРАНЕ ОКРУЖАЮЩЕЙ СРЕДЫ:

По истечении срока службы данное изделие нельзя выбрасывать вместе с обычными бытовыми отходами, его необходимо вернуть в

пункт сбора для вторичной переработки электрического и электронного оборудования. На это указывает символ на изделии, руководстве пользователя и упаковке.

Материалы могут быть использованы повторно в соответствии с их маркировкой. Путем повторного использования, вторичной переработки сырья или других форм утилизации

старых изделий вы вносите важный вклад в защиту окружающей среды. Ваш местный

административный офис может порекомендовать

вам ответственный пункт утилизации отходов.

РЕКОМЕНДАЦИИ ПО ПЕРЕРАБОТКЕ И ПОВТОРНОМУ ИСПОЛЬЗОВАНИЮ (Европа):

В соответствии с директивой Европейского союза WEEE (Утилизация электрического и электронного оборудования), вступающей в силу 13 августа 2005 года, мы хотели бы

хотели бы уведомить вас, что данный продукт может содержать регламентированные материалы, которые при утилизации требуют специального повторного использования и вторичной переработки. По этой причине Paradigm Electronics Inc. (производитель акустических систем Paradigm и электронных продуктов Anthem) договорилась со своими

дистрибьюторами в странах - членах Европейского союза о сборе и вторичной переработке этого пролукта без каких-либо затрат лля вас. Чтобы найти своего местного листрибьютора, пожалуйста , свяжитесь с дилером, у которого вы приобрели этот продукт, или перейдите на наш веб-сайт по адресу www.paradigm.com.

Пожалуйста, обратите внимание, что только продукт подпадает под действие директивы WEEE. При утилизации упаковки и других материалов для транспортировки мы

рекомендуем вам использовать обычные способы утилизации.

ИНФОРМАЦИЯ О СБОРЕ И УТИЛИЗАЦИИ ОТРАБОТАННЫХ БАТАРЕЕК (ДИРЕКТИВА 2006/66/EC

ЕВРОПЕЙСКОГО ПАРЛАМЕНТА И СОВЕТА ЕВРОПЕЙСКОГО СОЮЗА) (только для европейских потребителей)

Батареи с любым из этих символов указывают на то, что с ними следует обращаться как с "раздельным сбором", а не как с муниципальными отходами. Это

поощряется принятие необходимых мер для максимального увеличения раздельного сбора отработанных батареек и сведения к минимуму

утилизации батареек в виде смешанных бытовых отходов. Конечных пользователей призывают не выбрасывать отработанные батарейки в качестве несортированных муниципальных отходов. Для достижения высокого уровня утилизации отработанных батареек утилизируйте отработанные батарейки отдельно и надлежащим образом в доступном

пункте сбора в непосредственной близости от вас. Для получения дополнительной информации о сборе и утилизации отработанных батареек, пожалуйста, свяжитесь с местным муниципалитетом, ваша служба утилизации отходов или торговая точка, где вы приобрели товары.

Обеспечивая соблюдение правил надлежащей утилизации отработанных батарей, предотвращается потенциальное опасное воздействие на здоровье

человека и сводится к минимуму негативное воздействие батарей и отработанных аккумуляторов на окружающую среду, что способствует

защите, сохранению и улучшению качества окружающей среды.

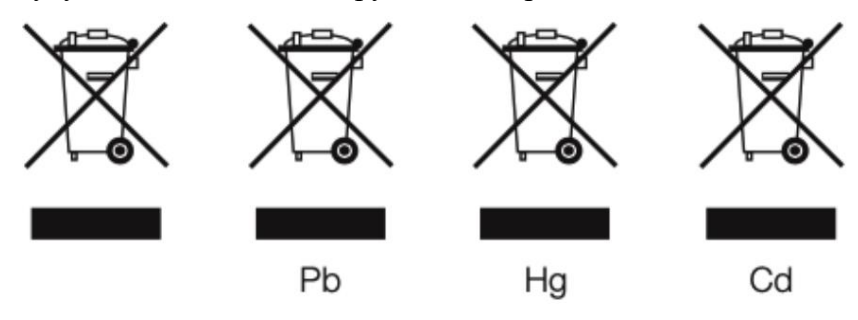

Anthem и любая связанная с ней сторона не несут никакой ответственности за несоблюдение пользователем каких-либо требований.

#### ТОВАРНЫЕ ЗНАКИ

Anthem и любая связанная с ней сторона не несут ответственности за несоблюдение пользователем каких-либо требований.

Anthem, AnthemLogic, ARC, Sonic Frontiers и Paradigm являются товарными знаками или зарегистрированными товарными знаками Paradigm Electronics Inc. ©

Paradigm Electronics Inc. Все права защищены. Информация, содержащаяся в настоящем документе, не может быть воспроизведена полностью или частично без нашего

прямого письменного разрешения. Мы оставляем за собой право изменять технические характеристики или функции без предварительного уведомления в связи с улучшением дизайна.

включенный. Apple, AirPlay и логотип AirPlay, iPod, iPhone и iPad являются товарными знаками Apple Inc., зарегистрированными в США и других

### странах.

AirPlay 2 работает с iPhone, iPad и iPod touch с iOS 11.4 или более поздней версией, Mac с OS X Mountain Lion или более поздней версией и ПК с iTunes 10.2.2

или более поздней версией. Производится по лицензии Dolby Laboratories. Dolby, Dolby Atmos, Pro Logic и символ double-D являются торговыми марками Dolby

Laboratories.

Производится по лицензии IMAX Corporation. IMAX® является зарегистрированной торговой маркой IMAX Corporation в США и/или

другие страны. Информацию о патентах DTS смотрите в разделе http://patents.dts.com. Произведено по

лицензии DTS Licensing Limited. DTS, символ,

DTS и Символ вместе являются зарегистрированными торговыми марками или товарными знаками DTS, Inc. в Соединенных Штатах и/или других странах. © DTS,

Inc. Все права защищены.

Информацию о патентах DTS смотрите в разделе http://patents.dts.com. Изготовлено по лицензии DTS Licensing Limited. DTS, символ, DTS в

сочетании с символом, DTS:X и логотипом DTS:X являются зарегистрированными товарными знаками или товарными знаками DTS, Inc. в Соединенных Штатах и/или

другие страны. © DTS, Inc. все права защищены.

Информацию о патентах DTS смотрите в разделе http://patents.dts.com. Изготовлено по лицензии DTS Licensing Limited. DTS, символ, DTS и

символ вместе, Virtual:X и логотип DTS Virtual:X являются зарегистрированными товарными знаками и/или товарными знаками компании DTS, Inc. в Соединенных Штатах и/

или других странах. © DTS, Inc. все права защищены.

Google, Google Play, Chromecast и другие связанные с ними торговые марки являются товарными знаками Google LLC.

HDMI, логотип HDMI и мультимедийный интерфейс высокой четкости являются товарными знаками или зарегистрированными товарными знаками HDMI Licensing LLC.

На программное обеспечение Spotify распространяются лицензии третьих лиц, которые можно найти здесь: www.spotify.com/ connect/сторонние лицензии

Wi-Fi® является зарегистрированной торговой маркой Wi-Fi Alliance. Логотип Wi-Fi CERTIFIED является сертификационным знаком Wi-Fi Alliance.

Все остальные товарные знаки являются собственностью их соответствующих владельцев.

#### СОДЕРЖАНИЕ

1.0 СОДЕРЖИМОЕ КОРОБКИ И УПАКОВКА

- 1.1 Перед подключением
- 2.0 ВВЕДЕНИЕ
- 2.1 Указания по эксплуатации
- 2.2 Входы по умолчанию
- 2.3 Передняя панель
- 2.4 Задняя панель MRX 1140
- 2.5 Задняя панель MRX 740
- 2.6 Задняя панель MRX 540
- 2.7 Задняя панель AVM 90
- 2.8 Задняя панель AVM 70
- 2.9 Дистанционное управление
- 3.0 РАСПОЛОЖЕНИЕ ДИНАМИКОВ
- 3.1 Динамики
- 3.2 Расположение 5.1-канальных динамиков
- 3.3 Расположение 7.1-канальных динамиков
- 3.4 Расположение динамиков с эффектами высоты

#### ПОДКЛЮЧЕНИЯ 4.0

- 4.1 Видеовходы и выходы HDMI
- 4.2 Аудиовыходы
- 4.3 Локальная сеть
- 4.4 12-вольтовый триггер
- 4.5 Инфракрасное излучение
- 4.6 RS-232
- 4.7 Питание
- 4.8 Разъем для наушников (передняя панель)

### 5.0 НАСТРОЙКА

- 5.1 Настройка динамиков
- 5.2 Управление басами
- 5.3 Положение слушателя
- 5.4 Калибровка уровня
- 5.5 Настройка входного сигнала
- 5.6 Настройки
- 5.7 Сеть / Управление
- 5.8 Сохранение / Загрузка / Обновление
- 5.9 Информация о системе
- 6.0 КОРРЕКЦИЯ КОМНАТЫ ANTHEM
- 6.1 Коррекция комнаты Anthem (ARC®)
- 6.2 Использование ARC с MRX/AVM
- 7.0 УПРАВЛЕНИЕ
- 7.1 Включение / выключение питания и громкость
- 7.2 Управление зоной 2
- 7.3 Выбор входного сигнала
- 7.4 Подстройка уровня
- 7.5 Бас/Высокие частоты/Баланс
- 7.6 Синхронизация губ
- 7.7 Режимы прослушивания
- 7.8 Постобработка Dolby Audio и управление динамическим диапазоном
- 7.9 Управление уровнем диалога DTS:X
- 7.10 Яркость дисплея
- 7.11 Информационный дисплей
- 7.12 НАСТРОЙКА AirPlay
- 7.13 НАСТРОЙКА Chromecast
- 7.14 Подключение Spotify
- 8.0. ПРЕДОСТЕЖЕНИЕ ПЕРЕД ОБНОВЛЕНИЕМ
- 8.1 Коррекция комнаты Anthem (ARC®)
- 8.2 Особенности процесса обновления прошивки Anthem
- ОГРАНИЧЕННАЯ ГАРАНТИЯ

### 1.0 СОДЕРЖИМОЕ КОРОБКИ И УПАКОВКА

#### 1.1 ПЕРЕД ПОДКЛЮЧЕНИЕМ

Убедитесь, что вы получили все перечисленные ниже товары, и как можно скорее сообщите о несоответствиях своему дилеру. В случае, если устройство потребуется транспортировать в будущем, сохраните упаковочные материалы. Сохраните счет-фактуру, который вы получили от вашего авторизованного дилера Anthem во время покупки – без него обслуживание по гарантии предоставляться не будет. Процессор ARM или приемник MRS

листанционное управление

2х Антенны беспроводной сети

2х батарейки типа ААА

Шнур питания переменного тока (типы US / UK / EU / CN поставляются заводом-изготовителем, другие типы обычно предоставляются местным дистрибьютором)

Дополнительные элементы в комплекте Anthem Room Correction (ARC):

USB-микрофон

Зажим для микрофона

Телескопическая подставка со штангой

**USB-кабель** 

Сохраните упаковку

Сохраните упаковку вашего MRX/AVM. В случае переезда или если вашему устройству потребуется техническое обслуживание, оригинальная упаковка сведет к минимуму риск повреждения при транспортировке.

#### 2.0 ВВЕДЕНИЕ

#### 2.1 УКАЗАНИЯ ПО ЭКСПЛУАТАЦИИ

Отсоединяйте шнур питания перед подключением или отсоединением каких-либо компонентов. Если MRX/AVM транспортировался или хранился в холодном месте, перед использованием дайте ему нагреться до комнатной температуры.

В связи с продолжающимися усовершенствованиями эксплуатационные характеристики могут измениться. Если данное руководство содержит несоответствия, пожалуйста, проверьте www.AnthemAV.com наличие последней версии руководства или программного обеспечения. 2.2 УСТАНОВЛЕННЫЕ ПО УМОЛЧАНИЮ ЗНАЧЕНИЯ

Источник Аудиовход Вилеовхол HDMI<sub>1</sub> **HDMI** HDMI<sub>1</sub> HDMI<sub>2</sub> **HDMI** HDMI<sub>2</sub> HDMI3 **HDMI** HDMI<sub>3</sub> HDMI<sub>4</sub> **HDMI** HDMI4 HDMI<sub>5</sub> **HDMI** HDMI<sub>5</sub> **HDMI** HDMI<sub>6</sub> HDMI<sub>6</sub> **HDMI** HDMI<sub>7</sub> HDMI<sub>7</sub> eARC **HDMI** eARC None Streaming Streaming None Bluetooth None **Bluetooth** Optical 1 Optical 1 None  $Coax1$ Coax 1 None

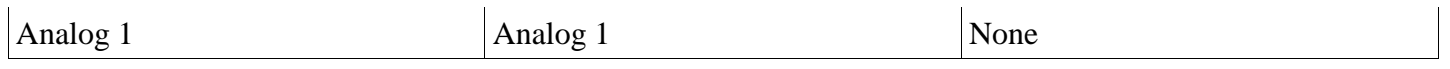

Устройство поставляется запрограммированным на заводе с тринадцатью (четырнадцать на AVM) входами, но вы можете изменить это, чтобы создать до 30 входов. MRX/AVM использует виртуальные входы, которые дают вам полный контроль над названием каждого создаваемого вами входа, а также над тем, какое видео вы хотите использовать.

(HDMI) вход для использования, какой аудиовход (HDMI, цифровой, аналоговый или потоковый) использовать, какой профиль динамика использовать и многое другое. Вы даже можете создать несколько входов для одного и того же устройства-источника. Например, вход Blu-ray, сконфигурированный для 7.1.4-каналов и другой вход Blu-ray, настроенный на 2 канала (и без сабвуфера). Для получения информации о настройке входов обратитесь к разделу Настройки данного руководства.

#### 2.3 ПЕРЕДНЯЯ ПАНЕЛЬ Показана модель MRX 1140.

**ANTHEM**  $\circledR$ **IMAX** ARR **DOLBY**<br>VISION dtsx HƏMI **EXIDOLSY ATMOS MRX 1140**  $\overline{10}$ 

 $1<sub>1</sub>$ 

- 2. Дисплей Расположение датчика дистанционного управления
- 3. Регулятор громкости и навигация по меню
- 4. Разъем для наушников
- 5. Питание / режим ожидания
- Беззвучный 6.
- $7.$ Следующий ввод или элемент
- 8. Предыдущий ввод или элемент
- 9. Подтверждение выбора
- 10. Доступ к меню настройки

### 2.4 ЗАДНЯЯ ПАНЕЛЬ MRX 1140

Показана модель из США. Модель из ЕС аналогична

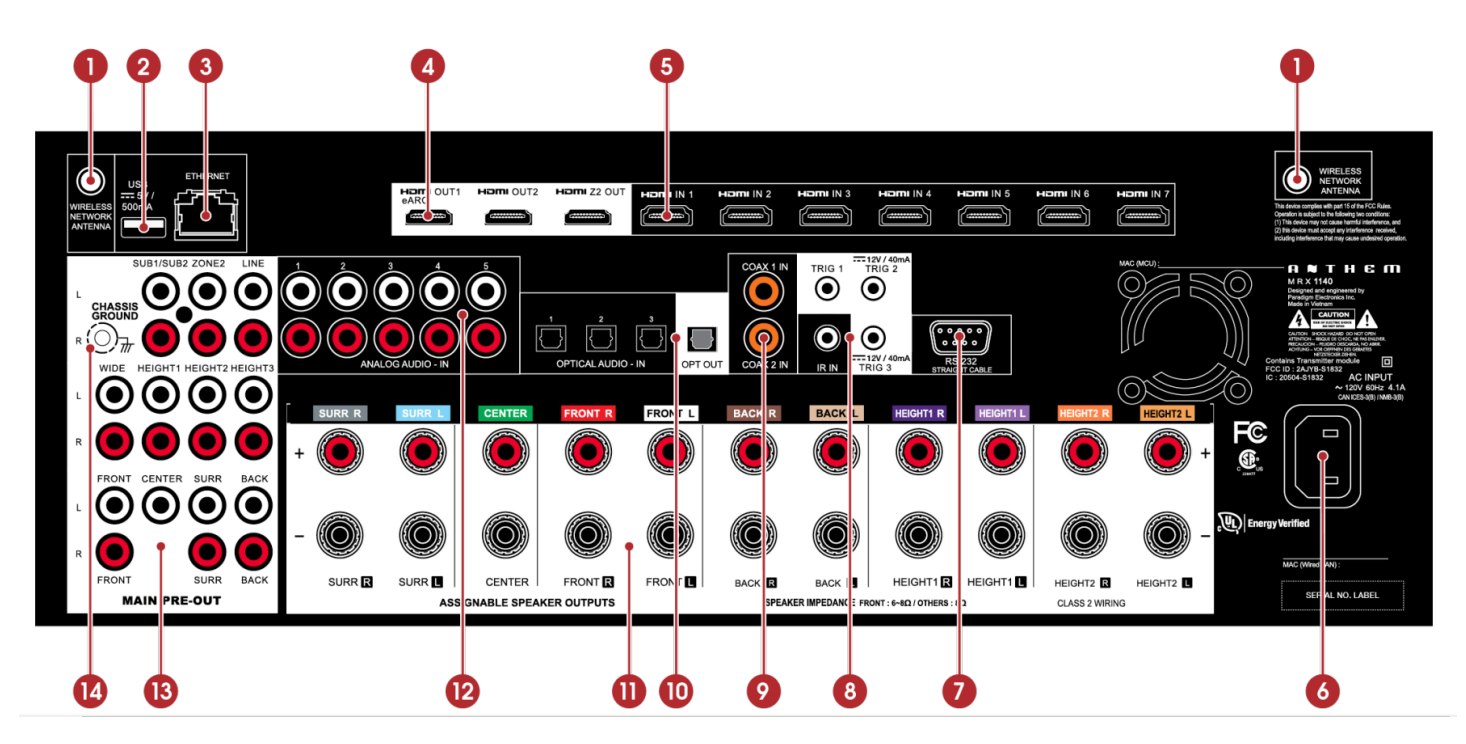

- 1. Разъемы беспроводной антенны
- 2. Разъем USB для заводского обслуживания
- 3. Подключение к локальной сети для IP-управления и коррекции комнаты Anthem
- 4. Выходы HDMI: HDMI 1 поддерживает поиск (расширенный канал возврата звука)
- 5. Входы HDMI
- 6. Вход переменного тока
- 7. Интерфейс RS-232 (двунаправленный) для последовательного управления
- 8. ИК-вход и триггерные выходы
- 9. Коаксиальные цифровые аудиовходы
- 10. Оптические цифровые аудиовходы и выход
- 11. Подключения динамиков
- 12. Аналоговые аудиовходы
- 13. Подключения предварительного вывода
- 14. Винт заземления корпуса

### 2.5 ЗАДНЯЯ ПАНЕЛЬ MRX 740

Показана модель из США. Модель из ЕС аналогична

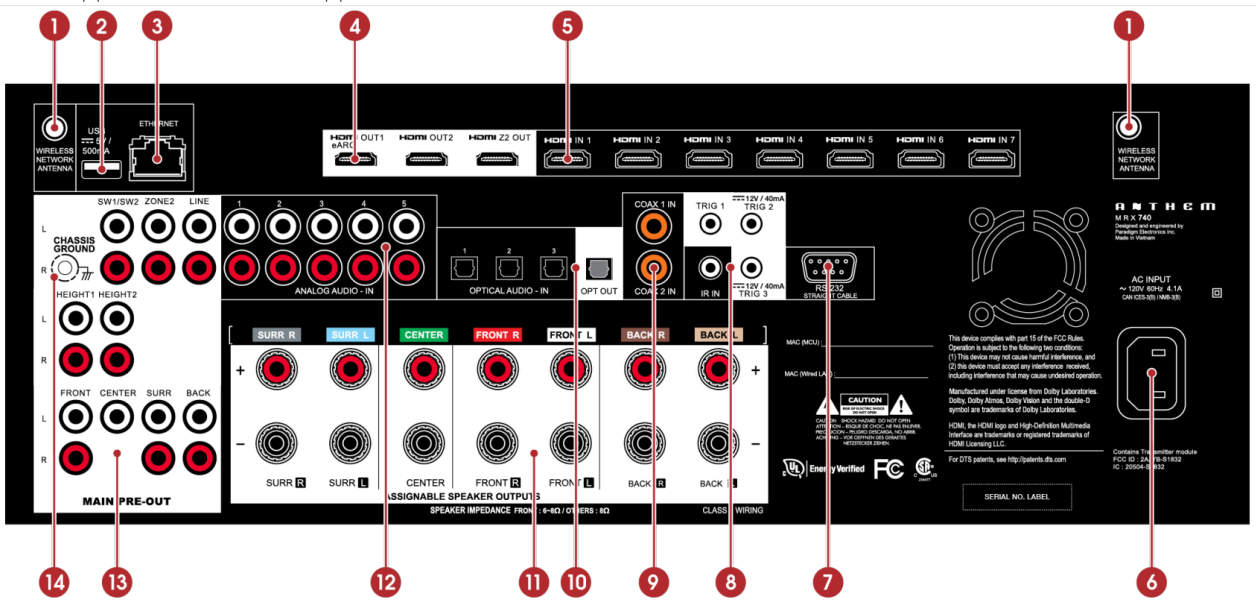

Разъемы беспроводной антенны

Разъем USB для заводского обслуживания

Подключение к локальной сети для IP-управления и коррекции комнаты Anthem

Выходы HDMI: HDMI 1 поддерживает поиск (расширенный канал возврата звука) Входы HDMI

Вход переменного тока

Интерфейс RS-232 (двунаправленный) для последовательного управления

ИК-вход и триггерные выходы

Коаксиальные цифровые аудиовходы

Оптические цифровые аудиовходы и выход

Подключения динамиков

Аналоговые аудиовходы

Подключения предварительного вывода

Винт заземления корпуса

### 2.6 ЗАДНЯЯ ПАНЕЛЬ MRX 540

Показана модель из США. Модель из ЕС аналогична.

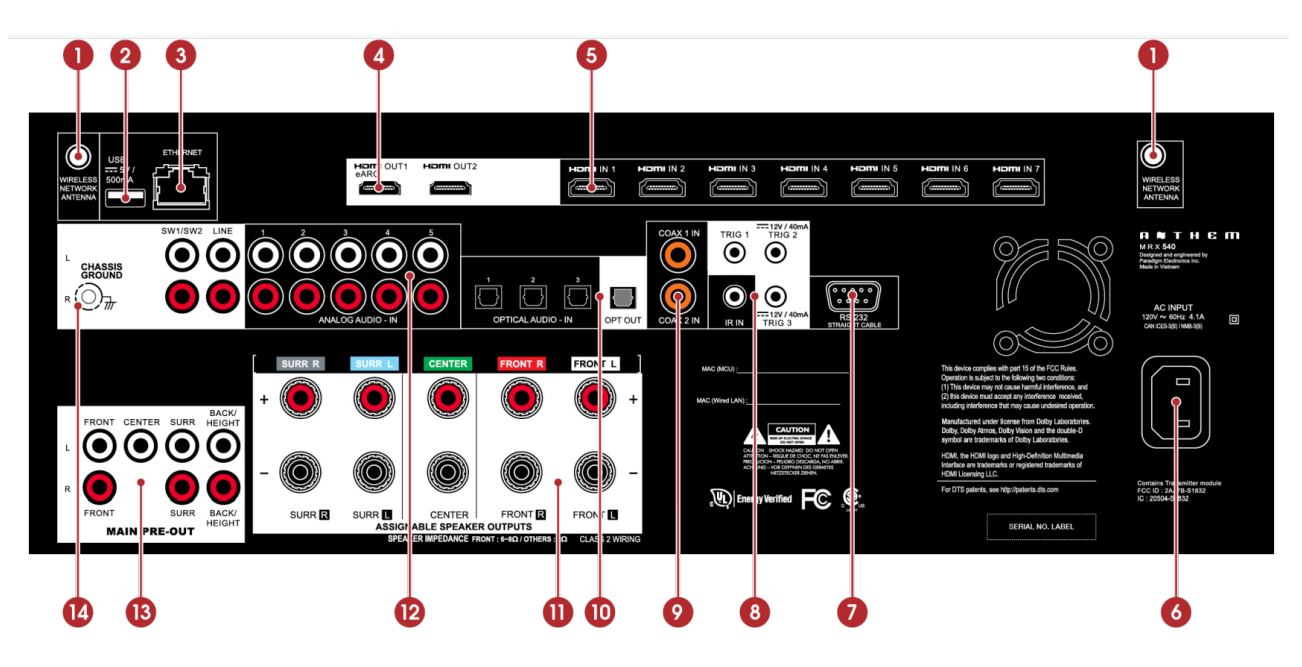

- 1. Разъемы беспроводной антенны
- 2. Разъем USB для заводского обслуживания
- 3. Подключение к локальной сети для IP-управления и коррекции комнаты Anthem
- 4. Выходы HDMI: HDMI 1 поддерживает поиск (расширенный канал возврата звука)
- 5. Входы HDMI
- 6. Вход переменного тока
- 7. Интерфейс RS-232 (двунаправленный) для последовательного управления
- 8. ИК-вход и триггерные выходы
- 9. Коаксиальные цифровые аудиовходы
- 10. Оптические цифровые аудиовходы и выход
- 11. Подключения динамиков
- 12. Аналоговые аудиовходы
- 13. Подключения предварительного вывода
- 14. Винт заземления корпуса

### 2.7 ЗАДНЯЯ ПАНЕЛЬ AVM 90

Показана модель из США. Модель из ЕС аналогична.

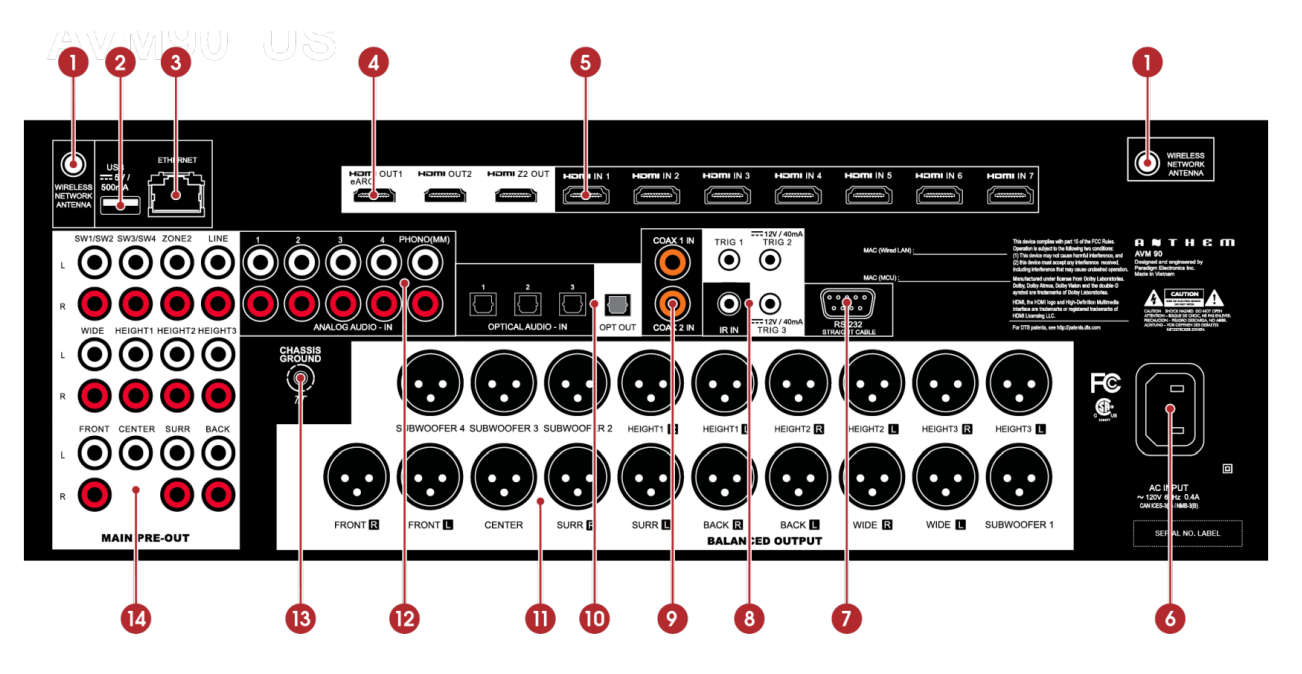

- 1. Разъемы беспроводной антенны
- 2. Разъем USB для заводского обслуживания
- 3. Подключение к локальной сети для IP-управления и коррекции комнаты Anthem
- 4. Выходы HDMI: HDMI 1 поддерживает поиск (расширенный канал возврата звука)
- 5. Входы HDMI
- 6. Вход переменного тока
- 7. Интерфейс RS-232 (двунаправленный) для последовательного управления
- 8. ИК-вход и триггерные выходы
- 9. Коаксиальные цифровые аудиовходы
- 10. Оптические цифровые аудиовходы и выход
- 11. Разъемы предварительного вывода (XLR)
- 12. Аналоговые аудиовходы
- 13. Винт заземления корпуса
- 14. Разъемы предварительного вывода (RCA)

### 2.8 ЗАДНЯЯ ПАНЕЛЬ AVM 70

Показана модель из США. Модель из ЕС аналогична.

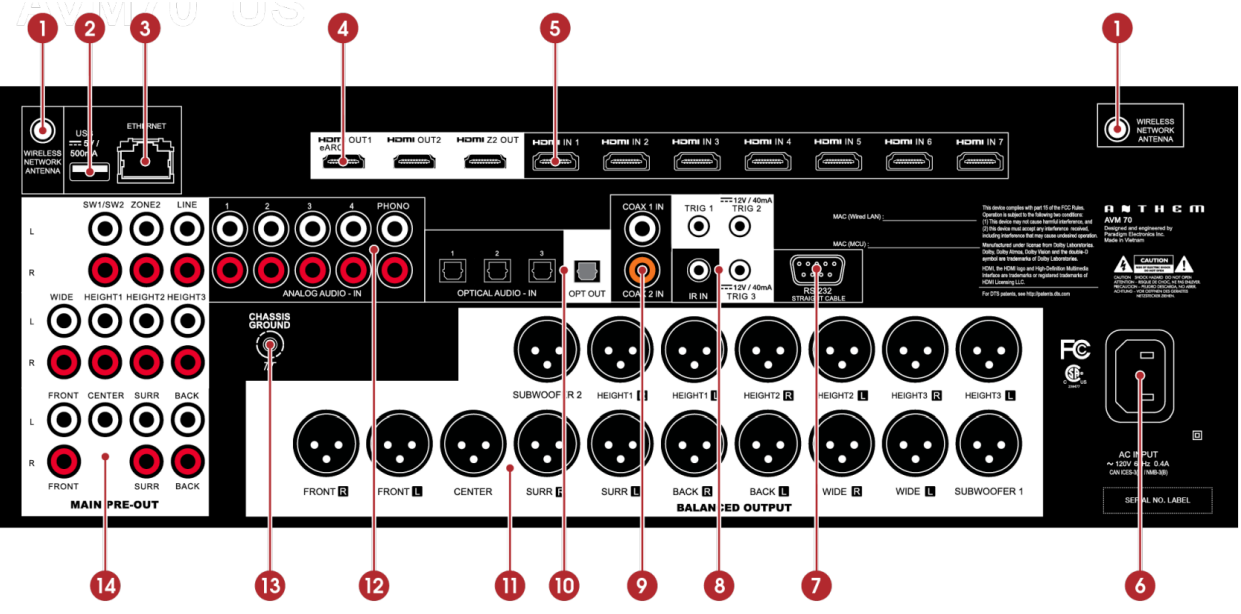

- 1. Разъемы беспроводной антенны
- 2. Разъем USB для заводского обслуживания
- 3. Подключение к локальной сети для IP-управления и коррекции комнаты Anthem
- 4. Выходы HDMI: HDMI 1 поддерживает поиск (расширенный канал возврата звука)
- 5. Входы HDMI
- 6. Вход переменного тока
- 7. Интерфейс RS-232 (двунаправленный) для последовательного управления
- 8. ИК-вход и триггерные выходы
- 9. Коаксиальные цифровые аудиовходы
- 10. Оптические цифровые аудиовходы и выход
- 11. Разъемы предварительного вывода (XLR)
- 12. Аналоговые аудиовходы
- 13. Винт заземления корпуса
- 14. Разъемы предварительного вывода (RCA)

### 2.9 ДИСТАНЦИОННОЕ УПРАВЛЕНИЕ

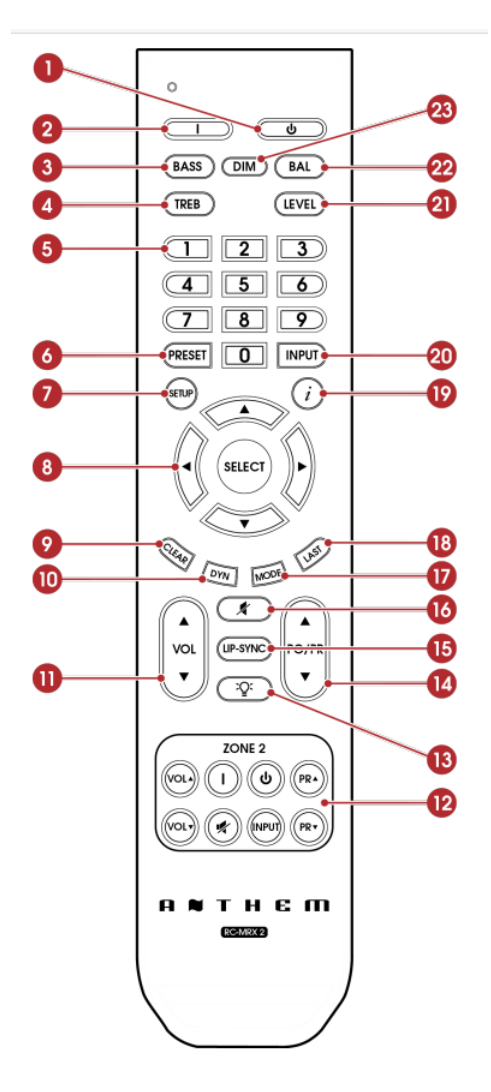

- 1. Включено питание основной зоны
- 2. Режим ожидания
- 3. Бас
- 4. Утроить
- 5. Цифровая клавиатура
- 6. Предустановка
- 7. Меню настройки
- 8. Элементы управления навигацией
- 9. Очистить для удаления конфигураций ввода и очистки новой записи
- 10. Dolby Volume и Dolby Digital Dynamics
- 11. Объем
- 12. Элементы управления зоной 2
- 13. Подсветка
- 14. PG/PR (управление диалоговым уровнем DTS:X)
- 15. Синхронизация речи
- 16. Беззвучный
- 17. Переключатель режима объемного звучания
- 18. Последний
- 19. Информационный дисплей (передняя панель)
- 20. Выбор ввода
- 21. Уровень
- 22. Баланс L/R
- 23. регулировка яркости дисплея

Кнопки влево/вправо также выбирают предыдущий/следующий ввод. Кнопки вверх/вниз также управляют станцией тюнера.

Установка элементов питания в пульт ДУ:

Установите батарейки в пульт дистанционного управления MRX/AVM в соответствии с указаниями, показанными на рисунке ниже.

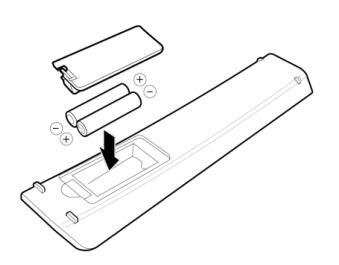

Диапазон действия пульта дистанционного управления:

Пульт дистанционного управления MRX/AVM работает наилучшим образом при использовании в пределах диапазона и расстояния, показанных на рисунке ниже.

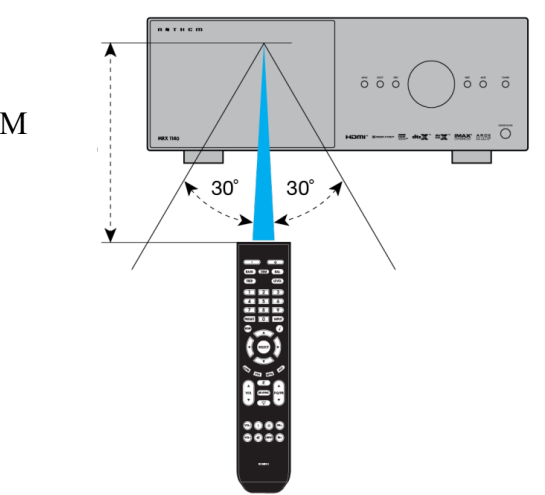

#### В ПРЕДЕЛАХ 6 М (20 ФУТОВ)

Задний и передний ИК-входы:

Если ваш пульт дистанционного управления не работает и вы уже проверили батарейки, перед обращением в службу технической поддержки убедитесь, что Передний ИК-вход установлен в положение "Вкл." в меню Сеть / Управление.

### 3.0 РАСПОЛОЖЕНИЕ ДИНАМИКОВ

### 3.1 ДИНАМИКИ

Ваш MRX/AVM, в зависимости от модели, позволяет подключать от 2-канального (фронтальные левая и правая колонки без сабвуфера) до 9.4.6-канального (система объемного звучания с девятью динамиками, четырьмя сабвуферами и шестью динамиками по высоте). При настройке динамиков следует позаботиться о том, чтобы добиться максимально возможного эффекта погружения в звук.

### **Фронтальные левый и правый**

Фронтальные динамики - это то, что вы слышите при прослушивании 2-канальных записей, но они также играют важную роль в вашем домашнем кинотеатре настройте вместе с центральным каналом, воспроизводящим большую часть контента. При прослушивании музыки без сабвуфера рекомендуется использовать фронтальные динамики полного диапазона.

### **Центр**

Центральный канал является наиболее важным динамиком в системе домашнего кинотеатра, поскольку центральный канал воспроизводит почти весь диалог и большую часть информации о фронтальных динамиках. Динамик центрального канала должен быть точным, рекомендован для использования в качестве центрального динамика и хорошо сочетаться с фронтальными динамиками. Центральный канал - не то место, где можно срезать углы.

### **Окружающий левый и правый / Задний левый и правый**

Динамики объемного звучания и тыловые динамики воспроизводят информацию, благодаря которой звуки обволакивают пространство вашего домашнего кинотеатра.

### **Сабвуфер(ы)**

С любой системой объемного звучания вам понадобится один или несколько высококачественных сабвуферов (.1 в 5.1- или 7.1.4-канальных системах объемного звучания). Большинство саундтреков к фильмам содержат большое количество информации о низких частотах как часть дорожки LFE (низкочастотный эффект), которая передает информацию непосредственно на ваш сабвуфер. Хорошие сабвуферы обеспечат основу для остальной системы и добавят "веса" музыке.

### **Высота 1 и высота 2**

Можно подключить до шести динамиков по высоте (.2 и .4 в 5.1.2- и 7.1.4-канальных системах объемного звучания) для обеспечения объемного звучания в 3-мерном формате Dolby Atmos и DTS:X. Громкоговорители высоты воспроизводят информацию, которая создает впечатление, что над вашей головой пролетают самолеты, и другие подобные эффекты.

### 3.2 РАСПОЛОЖЕНИЕ 5.1-КАНАЛЬНЫХ ДИНАМИКОВ

На этих иллюстрациях показаны рекомендуемые места размещения динамиков для 5.1-канальной

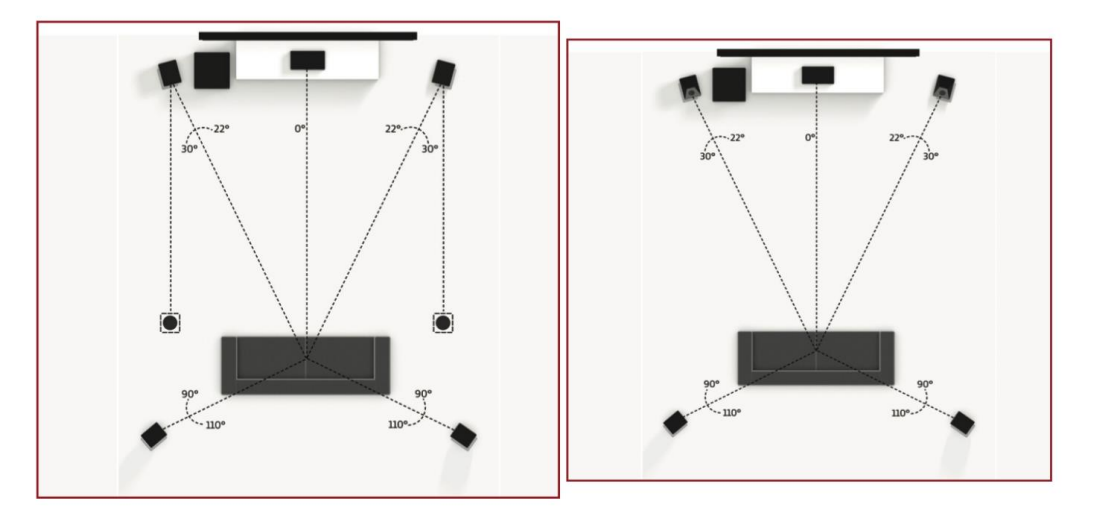

системы.

5.1.2. Конфигурация 5.1.2. Конфигурация

с одной парой динамиков на высоте потолка с фронтальными динамиками с поддержкой Dolby

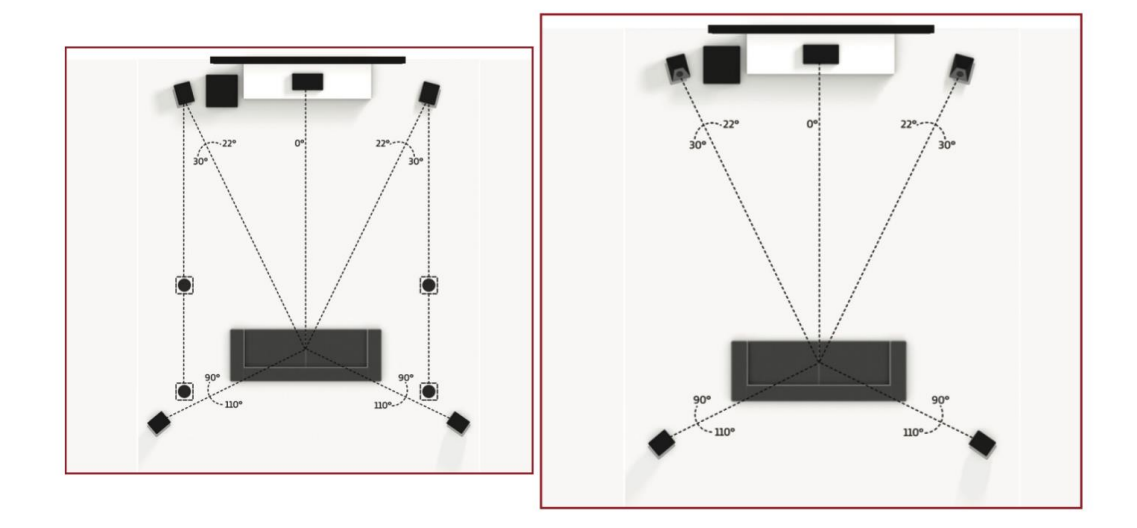

### 5.1.4. Конфигурация 5.1.4. Конфигурация

с двумя парами динамиков на высоте потолка с поддержкой Dolby фронтальные динамики и динамики объемного звучания

### 3.3 РАСПОЛОЖЕНИЕ 7.1-КАНАЛЬНОГО ДИНАМИКА

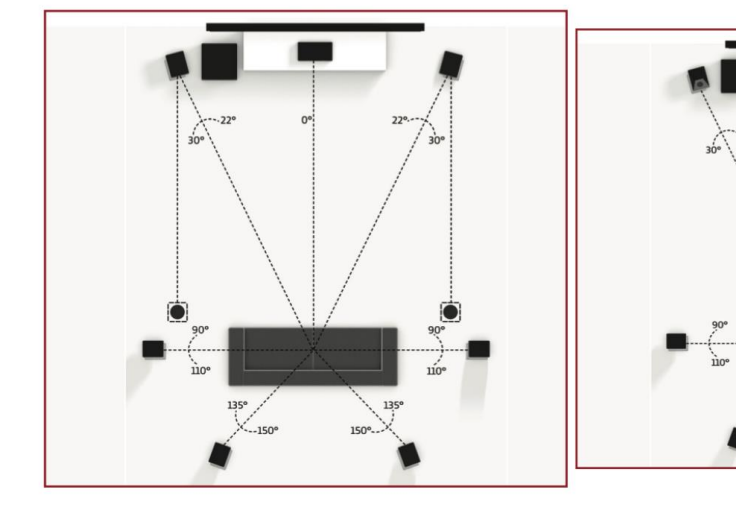

#### 7.1.2. Конфигурация 7.1.2. Конфигурация

с одной парой динамиков на высоте потолка с фронтальными динамиками с поддержкой Dolby

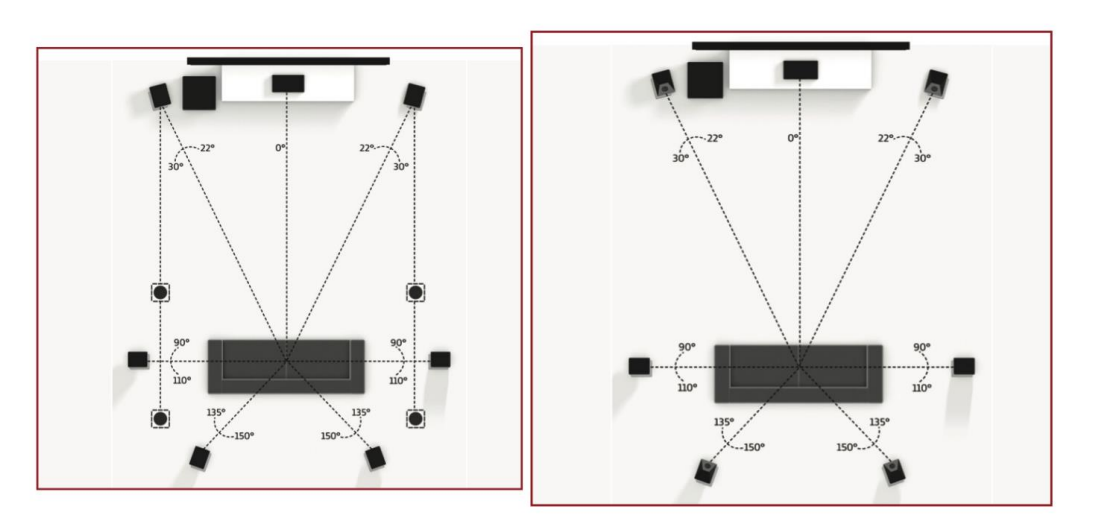

- 7.1.4. Конфигурация 7.1.4. Конфигурация
- с двумя парами динамиков на высоте потолка с поддержкой Dolby на передних и задних
- динамиках

### каналов с эффектами высоты

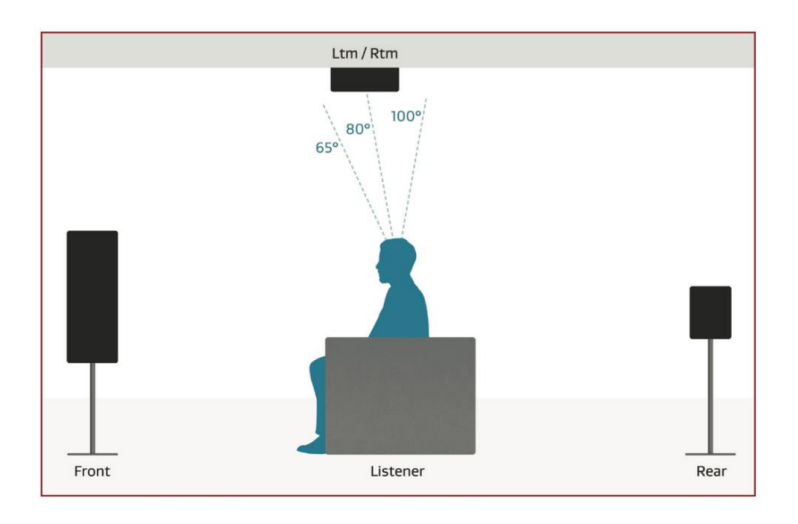

Одна пара динамиков на высоте потолка (вид сбоку)

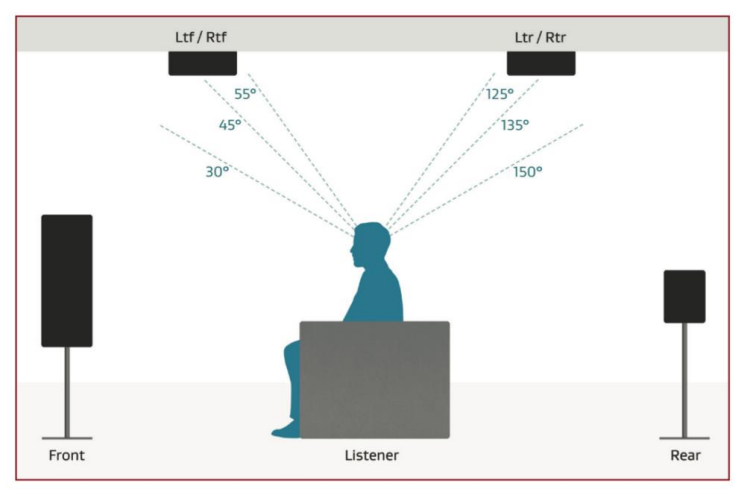

Две пары динамиков на высоте потолка (вид сбоку)

дисплею с HDMI-входом - для отображения материалов, защищенных от копирования, требуется дисплей с соответствующей версией технологии защиты цифрового контента с высокой пропускной способностью (HDCP).

Аккуратно вставляйте кабели HDMI, поскольку разъем более чувствительный, чем традиционные. Поврежденные кабели могут повредить разъемы, и гарантия не распространяется на замену разъемов. Поэтому рекомендуется заменить кабели HDMI, если существует вероятность повреждения существующего кабеля.

Используйте только сертифицированные высокоскоростные кабели и соединительные устройства. Кабели и соединительные устройства, которые работали в более старых установках, не обязательно будут работать с новыми видеоформатами, такими как глубокий цвет, UHD или высокая частота кадров. Если вы используете адаптеры или устройства сохранения портов, начните устранение неполадок с их устранения, поскольку они могут повлиять на пропускную способность.

### 4.2 АУДИОПОДКЛЮЧЕНИЯ

Аудиовходы и выходы HDMI

Цифровые аудиоисточники можно подключать с помощью HDMI, коаксиального или оптического кабеля. Эти соединения передают линейный PCM и битовый поток (аудиоформаты Dolby Digital и DTS).

Обычно предпочтительно подключение HDMI для обеспечения использования звука без потерь, когда его предоставляют источники, хотя вы также можете использовать оптические/коаксиальные соединения для источников, выводящих 2-канальный PCM, Dolby Digital 5.1 и DTS 5.1 без ущерба для качества звука. Выходы HDMI ограничивают воспроизведение звука 2-канальным PCM, поскольку эти выходы предназначены для подключения к телевизору.

Обратный канал улучшенного звука HDMI

Если ваш телевизор обеспечивает воспроизведение звука через HDMI eARC (Enhanced Audio Return Channel), например, при доступе к потоковой передаче мультимедийные источники, он может передавать аудио на HDMI-выход MRX/AVM 1 (eARC), устраняя необходимость в отдельном аудиоподключении от телевизора.

Если в начале фильма на дисплее отображается надпись "Смещение нормы набора -4,0 дБ", это означает, что уровень кодирования выше стандартного на 4,0 дБ. Затем уровень воспроизведения всех каналов автоматически снижается на 4 дБ.

Оптический и коаксиальный цифровой аудиосигнал

Если воспроизведение звука HDMI с Dolby Digital, DTS или 2-канального источника PCM вызывает проблемы или переключение занимает слишком много времени, мы рекомендуем использование оптического/коаксиального аудиосоединения (вы по-прежнему можете использовать HDMI для передачи видео). Старые кабельные и спутниковые устройства часто выигрывают от этого. Оптический выход обеспечивает микширование контента зоны 1. Все, что воспроизводится в зоне 1, будет сведено с понижением (2.0) и отправлено с оптического выхода на фиксированной громкости.

# Optical and Coaxial Audio

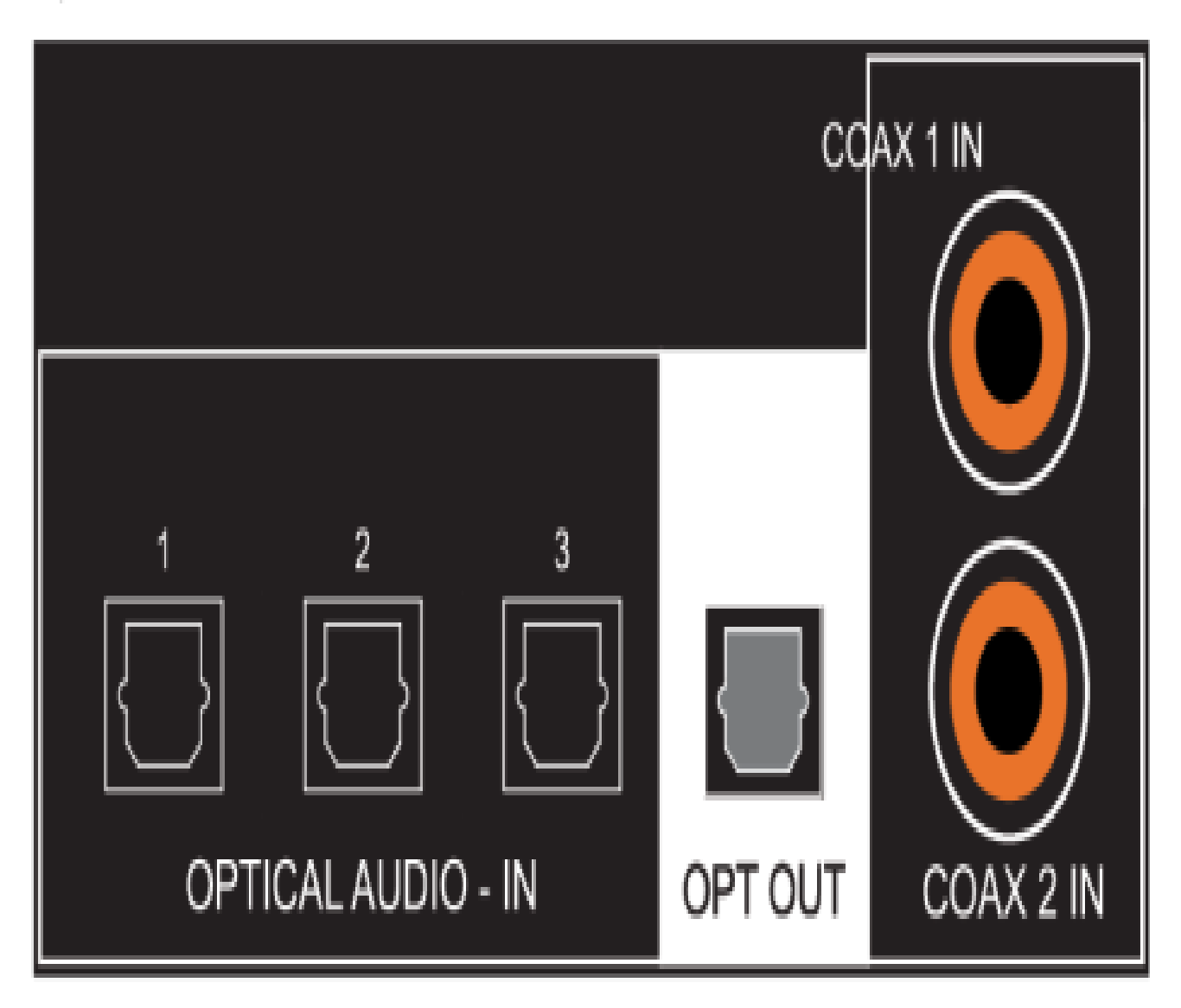

All Models

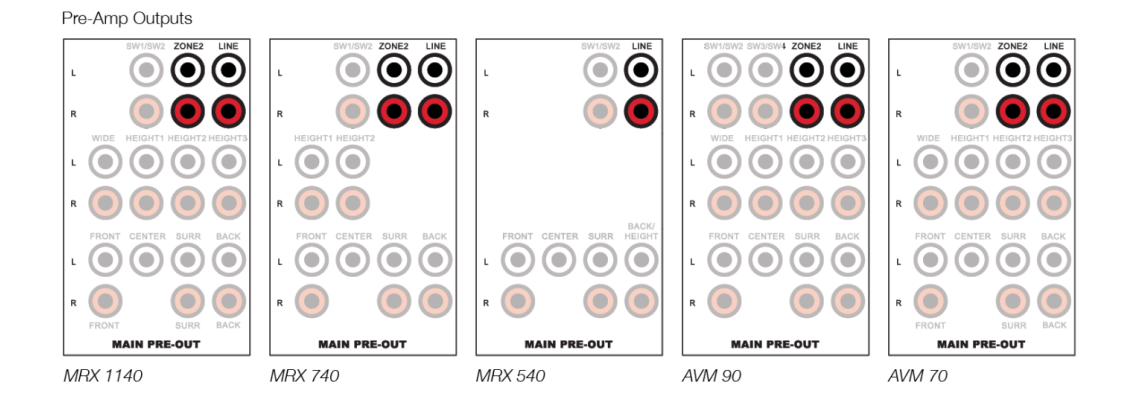

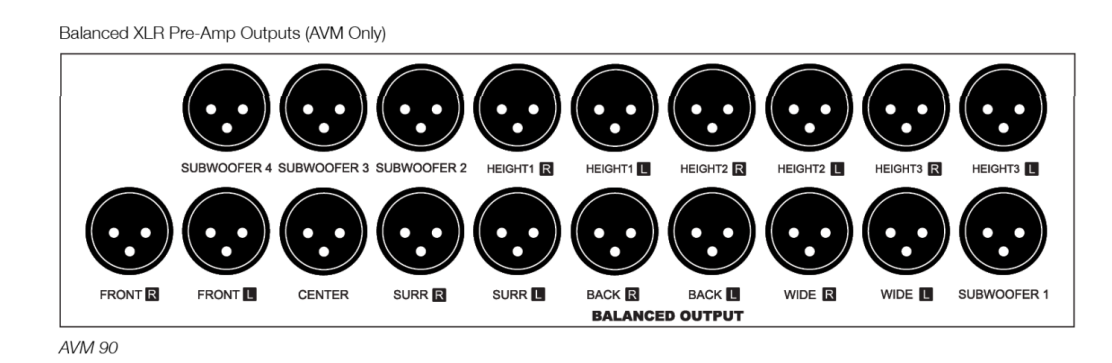

Выходы предусилителя RCA - Использование внешних усилителей

Выходы предусилителя, которые регулируются в соответствии с регулятором громкости основной зоны, используются для подключения внешнего усиления.

Добавление внешних усилителей позволяет дополнить или заменить внутреннее усиление. Этот набор подключений включает в себя выходы для сабвуфера.

В MRX 740 необходимо внешнее усиление для добавления дополнительных каналов эффектов заднего хода и высоты.

В MRX 540 необходимо внешнее усиление для добавления каналов эффектов заднего хода и высоты. Сбалансированные XLR-выходы предусилителя (только AVM) — С использованием внешних усилителей

Сбалансированное XLR-соединение обеспечивает высочайшее качество аналоговой передачи, особенно по кабелям большой длины, поскольку оно устраняет шумы. Эти выходы подключаются с использованием обычной конфигурации с положительным выводом 2.

В моделях AVM выходы RCA и XLR одновременно подают идентичные сигналы (XLR-соединения подходят для более длинных кабелей).

Выходы предусилителя RCA и сбалансированного XLR-подключения сабвуферов Выходы предусилителя включают выходы сабвуфера. Хотя сабвуферы считаются каналами громкоговорителей, они обычно с самоусилением и, таким образом, подключается так же, как вы подключили бы внешний усилитель. Ваш AVM/MRX оснащен двумя выходами для сабвуфера (AVM 90 оснащен четырьмя). Каждый выход сабвуфера имеет свою собственную задержку положения, уровень и фильтр коррекции помещения Anthem, однако все они принимают один и тот же сигнал, который представляет собой низкочастотные части LFE + небольших динамиков на других каналах (MRX540 и 740 имеют параллельные выходы сабвуфера). Существует также режим, в котором передние левый и правый каналы настроены на большой (полный диапазон), а низкие частоты левого и правого каналов также добавляются к сабвуферу.

Line Output and Zone 2 Output

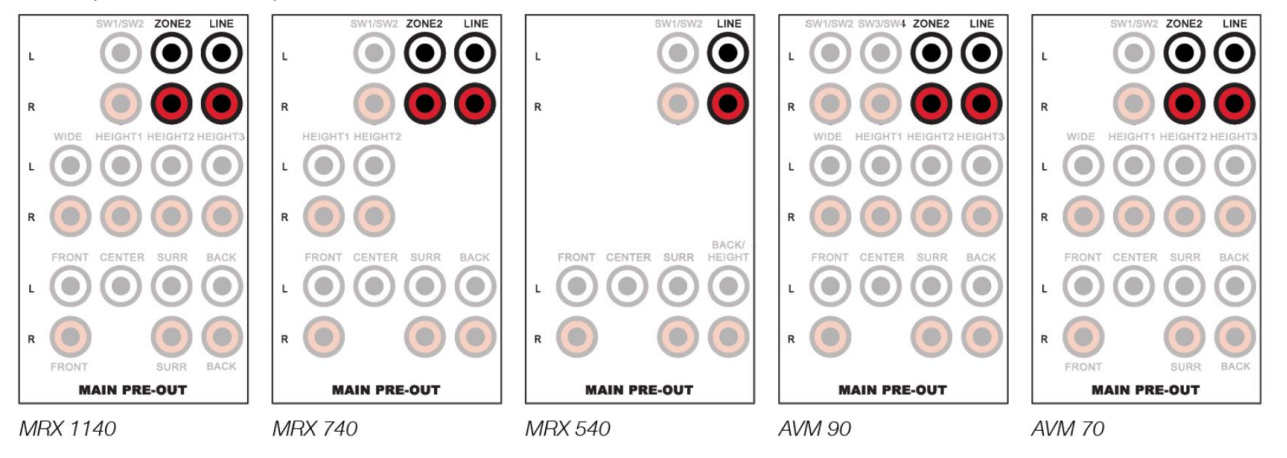

Analog Inputs

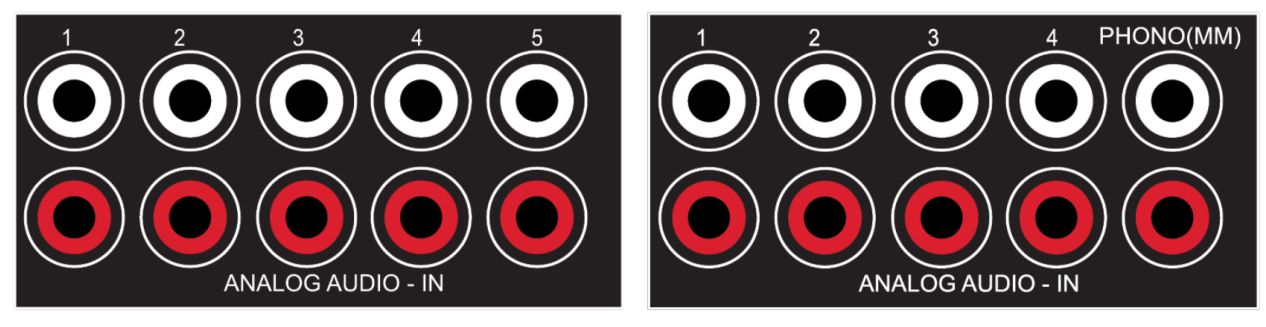

Линейный выход и выход зоны 2

Линейный выход представляет собой 2-канальную версию выбранного входа с фиксированным уровнем выходного сигнала. Используйте этот выход с усилителем для наушников или аналогичным устройством со встроенным регулятором громкости.

Выход Zone 2 (все модели, кроме 540), который имеет независимый регулятор громкости, используется двумя способами:

Для независимого выбора источника подключите источник с помощью аналогового входа, оптического/коаксиального входа или HDMI.

Обратите внимание, что для AVM 70/90 всегда необходимо внешнее усиление при добавлении динамиков зоны 2.

Обратите внимание, что для MRX 740 и MRX 1140, если вы используете все доступные наборы креплений для акустической системы основной зоны, для зоны 2 необходимо внешнее усиление. В противном случае некоторые неиспользуемые каналы могут быть назначены зоне питания 2, которую можно найти в меню Настройка динамиков > Матрица усилителей и это будет объяснено далее в разделе Настройка громкоговорителя.

Аналоговые входы

Имеется пять линейных входов RCA. В моделях AVM пятый аналоговый вход представляет собой выделенный фоно-вход, подходящий для проигрывателя с магнитофонный картридж с подвижным магнитом (мм). При использовании проигрывателя подключите провод заземления от проигрывателя к винтовой клемме рядом с входами для воспроизведения звука, чтобы предотвратить чрезмерный гул. Обратите внимание, что если вы используете проигрыватель с фонокорректором с подвижной катушкой (MC), вам понадобится отдельный предусилитель, который будет подключаться к стандартным аналоговым входам, поскольку на входе (ММ) будет недостаточно усиления.

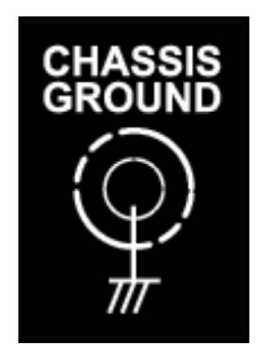

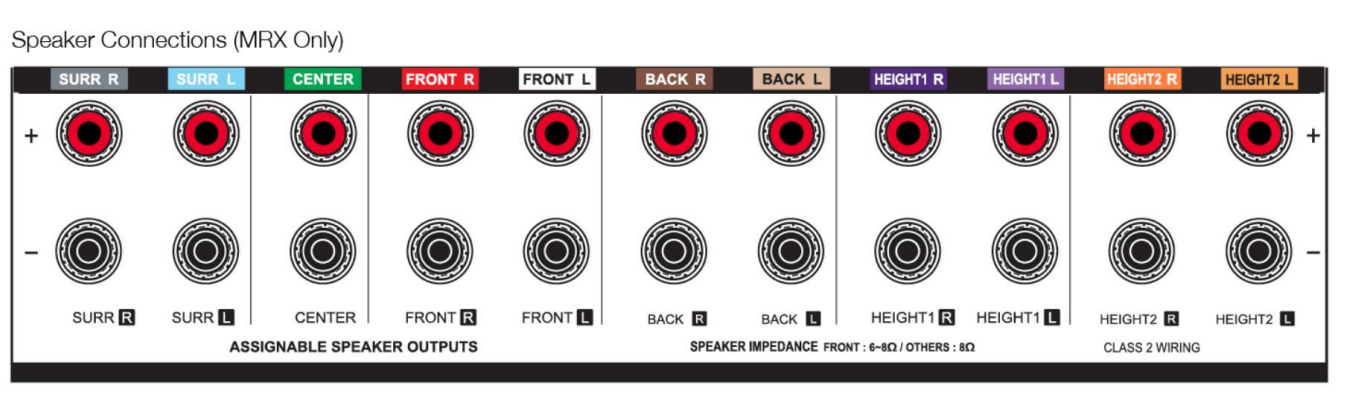

**MRX 1140** 

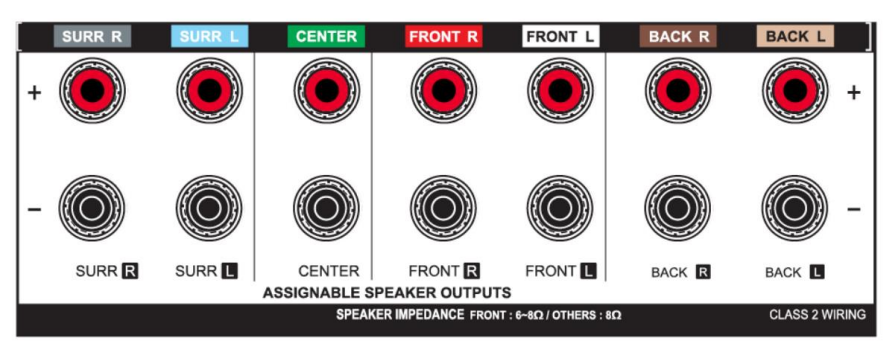

**MRX 740** 

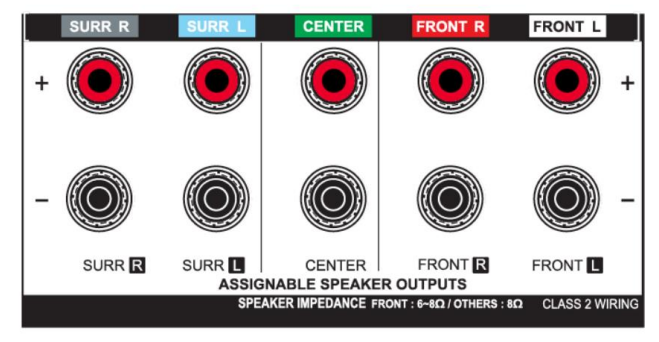

**MRX 540** 

#### **Подключение динамиков (только MRX)**

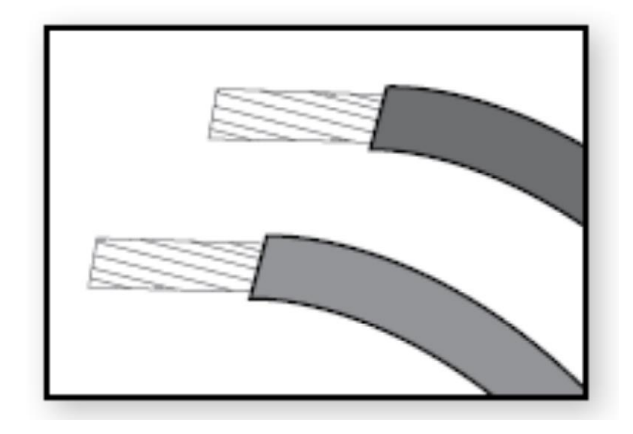

Используя провод громкоговорителя, подключите положительное (+) соединение на громкоговорителе к положительной (+) клемме подключения на соответствующем выходе усилителя, а отрицательное (–) соединение на громкоговорителе к отрицательной (–) клемме подключения на том же канале усилителя, используя изолированный кабель для обеспечения максимальной выходной мощности из усилителя. При подготовке провода громкоговорителя осторожно снимите изоляцию с помощью устройства для снятия изоляции и туго скрутите свободный конец провода.

Убедитесь, что свободные концы изношенных кабелей громкоговорителей не соприкасаются с другим кабелем или корпусом MRX.

Чтобы вставить провод динамика, ослабьте каждую соединительную стойку, повернув ее против часовой стрелки, и вставьте провод в открывшееся отверстие.

Закройте соединительную стойку, повернув ее по часовой стрелке. Не затягивайте слишком сильно. Проверьте соединение, осторожно потянув за подключенный кабель.

В моделях США допускаются разъемы типа "банан". При их использовании, прежде чем вставлять разъем типа "банан", поверните фиксатор по часовой стрелке до тех пор, пока он не закроется (это позволит полностью вставить разъем типа "банан").

Если штекер типа "банан" подключен к выходу, который затянут не до конца, он, скорее всего, выпадет. Не подключайте более одного динамика к каждому выходу усилителя. Обязательно выключайте питание при подключении или отсоединении чего-либо. Используйте только динамики, рассчитанные на использование с этим MRX/AVM

#### 4.3 ЛОКАЛЬНАЯ СЕТЬ

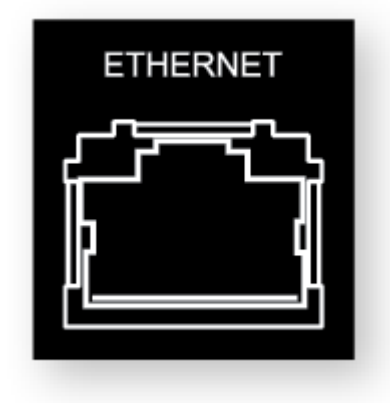

Для настройки Anthem Room Correction, потоковой передачи или использования IP-управления требуется сетевое подключение. Чтобы использовать проводное соединение, подключите маршрутизатор с помощью CAT-кабеля.

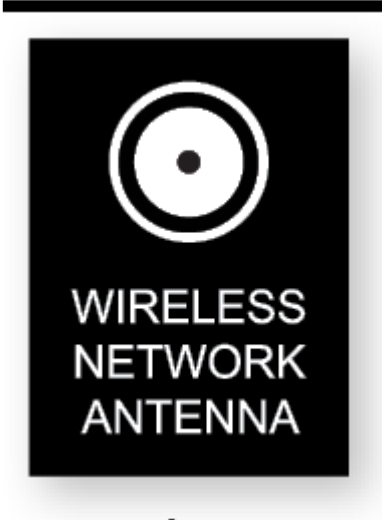

При использовании беспроводного соединения добавьте две сетевые антенны на заднюю панель. В разделе настройки данного руководства объясняется, как настроить беспроводное соединение. Обратите внимание: при установке MRX/AVM в металлическую стойку мы рекомендуем проводное сетевое подключение, особенно если беспроводной маршрутизатор находится в другой комнате или что-то еще может повлиять на мощность сигнала.

Для подключения Bluetooth также необходимы беспроводные антенны.

При использовании брандмауэра в целях безопасности убедитесь, что MRX/AVM разрешено подключение к сети.

### 4.4 12-ВОЛЬТНЫЙ ТРИГГЕР

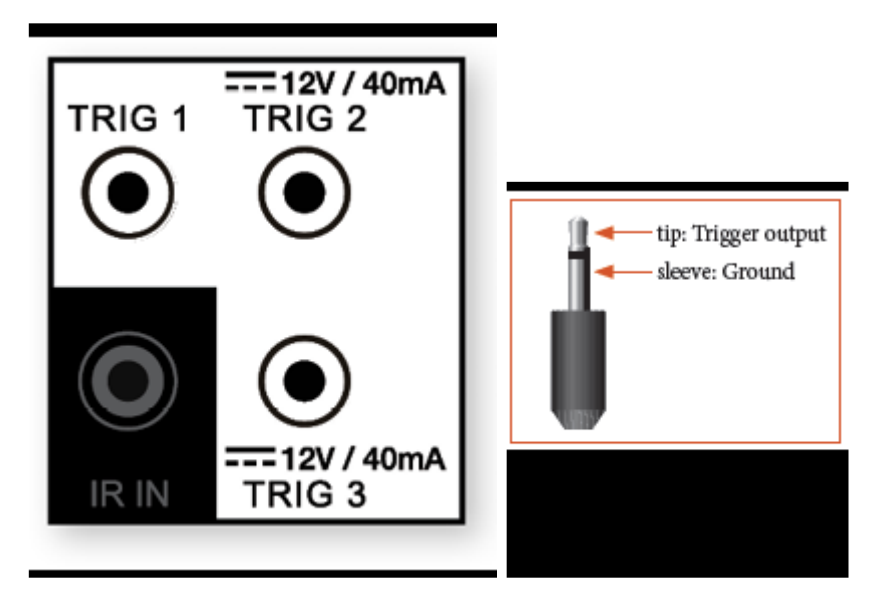

Если другой компонент системы имеет триггерный вход, MRX/AVM может активировать его (при условии, что для него требуется ток 40 мА или меньше). Подключите Выход триггера MRX/AVM с использованием кабеля с мини-разъемами 3,5 мм. MRX/AVM предоставляет гибкие возможности запуска. В меню настройки можно указать условия включения триггеров.

### 4.5 ИНФРАКРАСНЫЙ ПОРТ

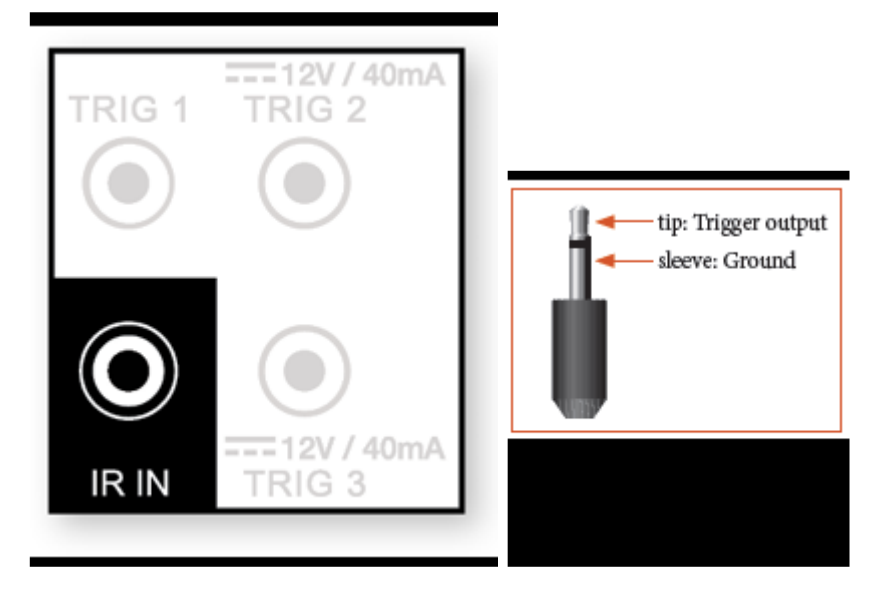

Внешний ИК-приемник позволяет использовать пульт дистанционного управления из другого места дома — подключите MRX/AVM от внешний ИК-концентратор к разъему IR IN. Большинство комплектов ИК-ретрансляторов с питанием совместимы, но во избежание проблем сначала проверьте совместимость, установка навсегда.

### 4.6 RS-232

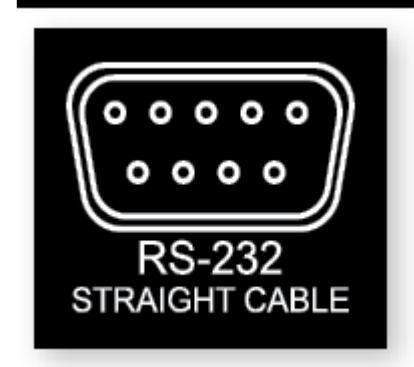

Соединение RS-232 позволяет подключиться к совместимой системе управления. Система управления должна быть настроена на использование 115200/8-Н-1, без контроля потока, протокол. Соединение кабеля должно быть один в один.

#### 4.7 МОЩНОСТЬ

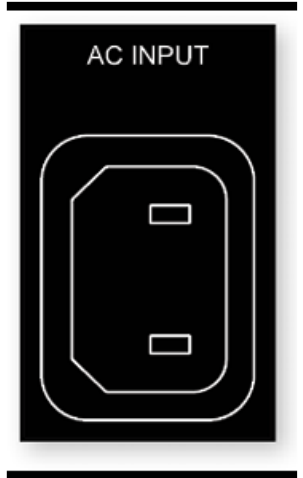

Вставьте шнур питания во вход переменного тока MRX/AVM. Вставьте шнур в розетку. Убедитесь, что источник переменного тока соответствует напряжению номинал указан на задней стороне MRX/AVM.

Модели на 230 В поддерживают напряжение от 220 В до 240 В. Проложите аудио- и видеокабели подальше от шнура питания, чтобы уменьшить потенциальные источники шума и других помех.

### 4.8 ГНЕЗДО НАУШНИКОВ (ПЕРЕДНЯЯ ПАНЕЛЬ)

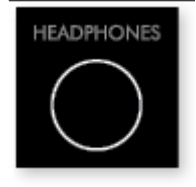

К этому разъему можно подключить наушники с сопротивлением от 32 Ом до 600 Ом, оснащенные стереоразъемом диаметром 6,35 мм.

Разъем для наушников всегда активен, за исключением случаев, когда звук приемника отключен. Когда разъем для наушников вставлен, динамик выводит и выходы аналогового предусилителя по умолчанию отключены, предусилители можно активировать с помощью разъема для наушников внутри меню «Настройки».

### 5.0 НАСТРОЙКА

### 5.1 НАСТРОЙКА ДИНАМИКОВ

Если компонент-источник, например проигрыватель Blu-ray или медиа-стример, также обеспечивает управление басами и синхронизацию времени, обязательно чтобы отключить встроенную систему управления басами и выравнивания времени исходного устройства. Для этого установите для всех каналов значение «большой» и установка идентичных значений расстояния до слушателя (вашему источнику не нужно обрабатывать эти настройки, поскольку MRX/AVM выполняет эти задачи). Выполнение этих процессов дважды приведет к ухудшению качества звука.

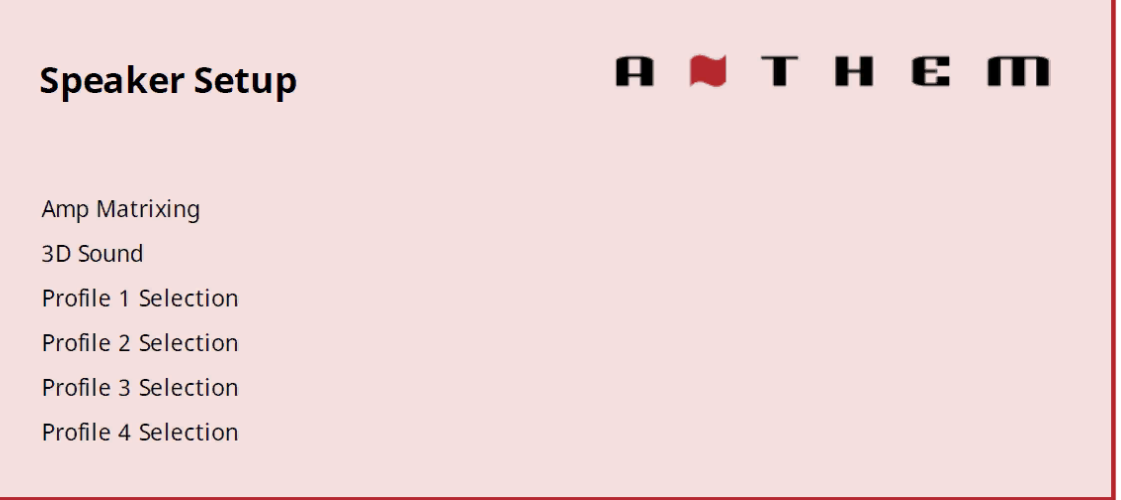

Программирование усилителя (740/1140)

Эта опция позволяет назначать каналы усилителя различным каналам информации. Это сделано для того, чтобы вы могли заменить определенные каналы усилителя с внешним усилением и при этом иметь возможность использовать каналы усилителя для питания других динамиков.

Например, для питания передних левого и переднего правого динамиков обычно используется внешний усилитель, если им требуется большая мощность. Вы можете использовать это меню, чтобы назначить каналы усилителя, первоначально использовавшиеся для этих динамиков, для питания других динамиков, например

Высота или зона 2. Центральный канал нельзя переназначить, поскольку это один канал, а все остальное — пара.

#### Би-ампинг

Эта опция позволяет вам использовать неиспользуемые каналы для дополнительного усиления

передних динамиков. Эту опцию следует использовать только в том случае, если ваш передние динамики имеют разъемы, позволяющие использовать двухканальное усиление. Двухканальное усиление полезно для разделения высоких частот в динамике из низких частот это особенно полезно, если в басовой части есть слышимые искажения. Обратите внимание, что двухканальное усиление не «удваивает» мощность динамика, он подает одинаковую мощность на ваш динамик в двух разных областях.

#### Зона 2 по запросу

Когда «Зона 2 по требованию» включена, задние динамики будут настроены на Зону 2, когда Зона 2 включена, когда Зона 2 включена. Выключены , задние динамики вернутся к настройкам, выбранным в меню Amp Matrixing. Когда «Зона 2 по требованию» выключена, задние динамики всегда будут следовать выбору Amp Matrixing.

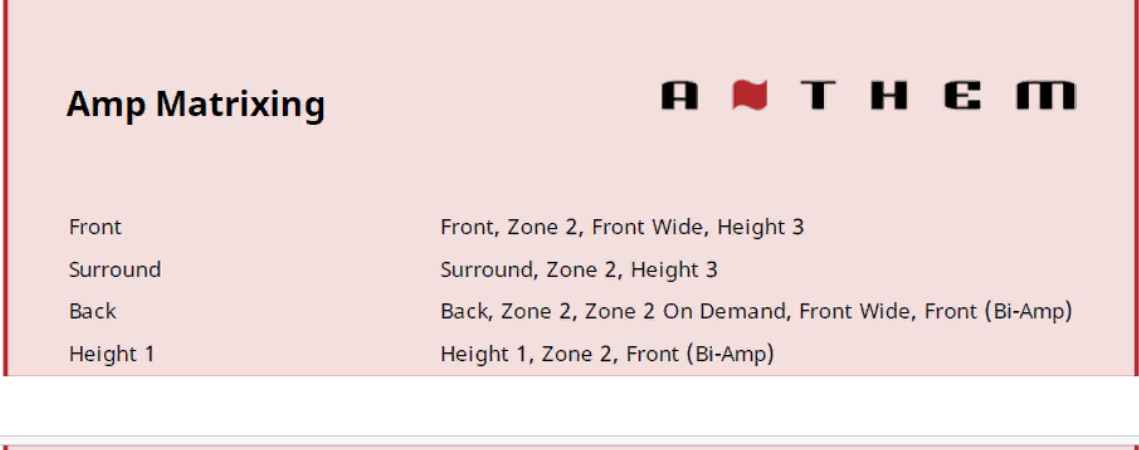

```
Height 2
```
Height 2, Zone 2, Front Wide, Front (Bi-Amp)

(MRX 1140)

#### 3D звук

MR X 1140 по умолчанию настроен на усиление для основных динамиков 7.1.4, MRX 740 для основных динамиков 7.1 и MR X 540 для основных динамиков 5.1. Вы можете назначить информацию о канале высоты, которая будет корректно передаваться на динамики.

Тип и расположение динамиков по высоте

В потолке или на стене у потолка могут быть установлены две, четыре или шесть колонок, а ширина передней панели - 1 пара. Или вы можете установить громкоговоритель с поддержкой Dolby поверх существующих динамиков. Громкоговоритель с поддержкой Dolby работает за счет подпрыгивания информация о высоте с потолка. Используя схемы расположения помещений в данном руководстве в качестве ориентира, выберите один из следующих вариантов в соответствии с вашими динамиками по высоте:

Передняя панель в потолке Передняя панель с поддержкой Dolby Передняя панель на стене Передняя широкая Средняя панель в потолке

Средняя панель с поддержкой Dolby

Задняя панель в потолке

Задняя панель с поддержкой Dolby

Задняя панель на стене

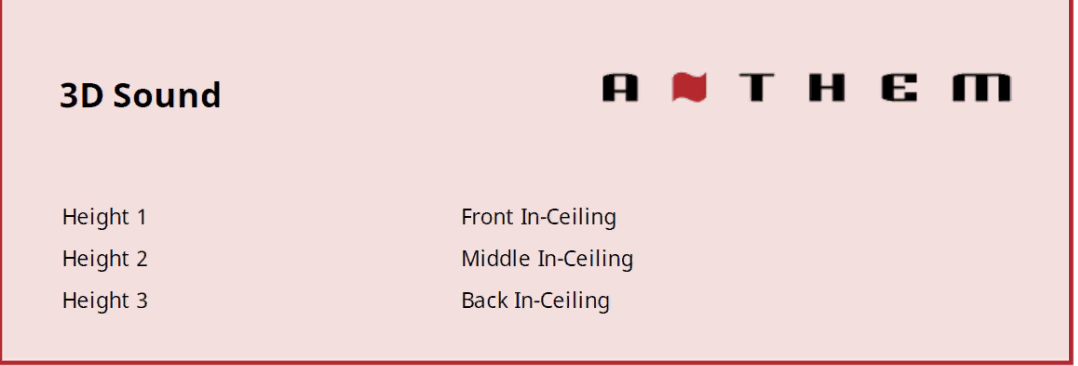

#### Четыре профиля динамиков

Использование одного профиля динамиков подходит для большинства систем. Однако MRX/AVM позволяет использовать до четырех уникальных профилей с уникальным выбором динамиков, управлением басами, позицией прослушивания, калибровкой уровня и значениями выравнивания Anthem Room Correction (ARC). Несколько профилей громкоговорителей полезны, если ваша комната для прослушивания варьируется в зависимости от предсказуемых характеристик изменения звука, таких как увеличение или уменьшение экрана, открытая или закрытая дверь или прослушивание музыки в стереосистеме в сравнении с домашним кинотеатром.

Профили динамиков можно настроить вручную с помощью меню на переднем дисплее MRX/AVM или веб-интерфейса пользователя. Однако проще настроить профили с помощью программного обеспечения ARC Genesis от Anthem.

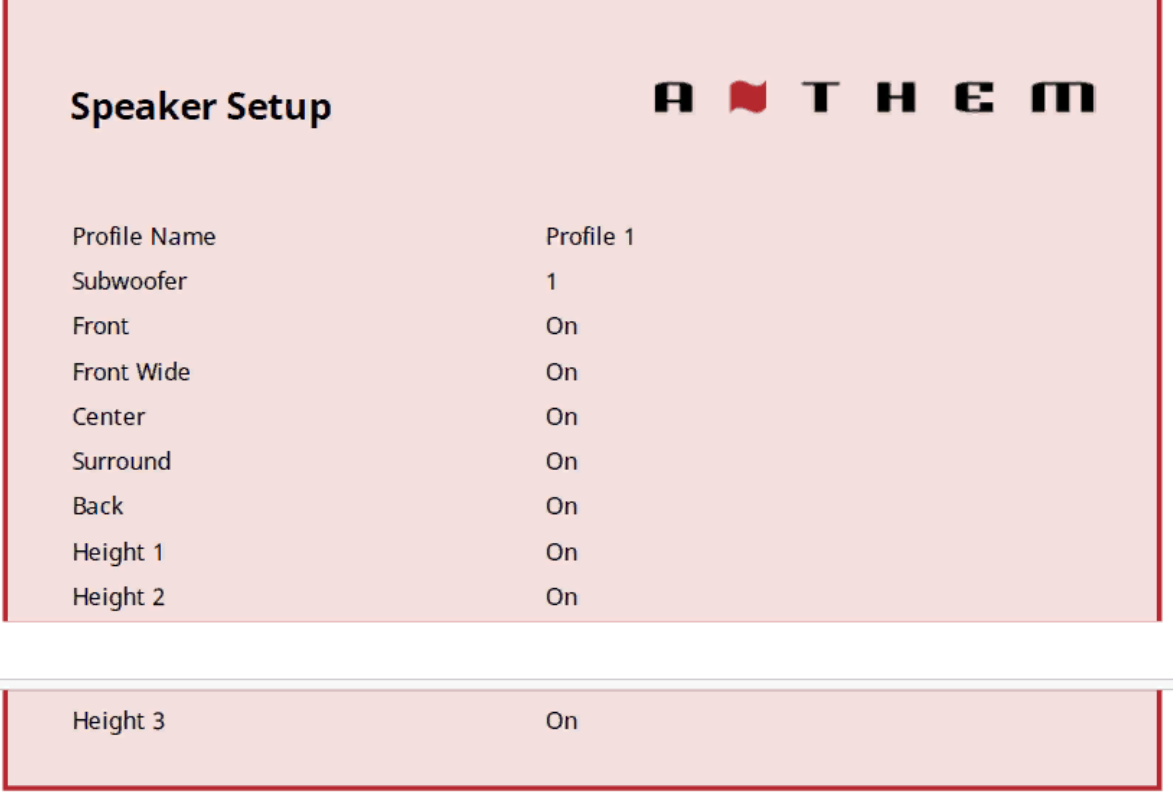

#### Имя профиля

С помощью пульта дистанционного управления или навигационных клавиш на передней панели и регулятора громкости можно переименовать каждый профиль длиной до 16 символов. Когда закончите, нажмите ВЫБРАТЬ. Однако, пожалуйста, обратите внимание, что лучше всего задавать имена профилей в Anthem Room Исправление, поскольку во время загрузки файла ARC перезаписывает имя, заданное в меню.

#### Сабвуфер / Центр / Объемный звук / и т.д.

Anthem Room Correction автоматически устанавливает их.

Для ручной настройки, если вы используете какие-либо из этих динамиков, установите для каждого из них значение "Вкл.". В противном случае установите их в положение "Выкл.". Этот шаг важен для следите за тем, чтобы звуки не пропадали. Установка недоступных каналов в положение "Выкл." приводит к перенаправлению звука (который в противном случае исходил бы из этих динамиков) на соответствующие доступные динамики. Фронтальные динамики отключить невозможно, они требуются для всех профилей.

#### 5.2 УПРАВЛЕНИЕ БАСАМИ

Сабвуферы воспроизводят две вещи: звук канала LFE (низкочастотные эффекты) в многоканальных саундтреках и басы, перенаправляемые из динамиков, настроенных на использование кроссовера (т.е. в меню управления басами задано значение Гц, а не задано в положение "Выкл."). Некоторые люди предпочитают воспроизводить 2-канальную музыку без использования сабвуфера. Часто приводимая причина этого заключается в том, что сабвуферы плохо сочетаются с основными динамиками. Не бойтесь! Anthem Room Correction отлично интегрирует сабвуферы с основными динамиками. При использовании Anthem Room Correction мы настоятельно рекомендуем использовать по крайней мере один сабвуфер для усиления всех динамиков. Сабвуфер со встроенным усилителем воспроизводит басы громче, глубже и с меньшими искажениями, чем у большинства других устройств. полнодиапазонные динамики. (есть несколько потрясающих полнодиапазонных динамиков и не очень хороших сабвуферов, так что это общее эмпирическое правило)

В этом меню введите информацию о ваших динамиках, чтобы басы не искажались. Регулятор низких частот - это кроссовер, который делит звук на два частотных диапазона. В результате на динамики поступает меньше низких частот, а на сабвуфер - больше.

Если в вашем сабвуфере есть встроенный кроссовер, установите его в положение "байпас" или установите регулятор частоты на самую высокую частоту, поскольку MRX/AVM справляется с этим. Аналогично, если у вашего сабвуфера есть опция фазы, установите ее на 0, поскольку MRX/AVM также обрабатывает это. Выделение низких частот управление, затем нажатие кнопки ВЫБРАТЬ отображает это меню:

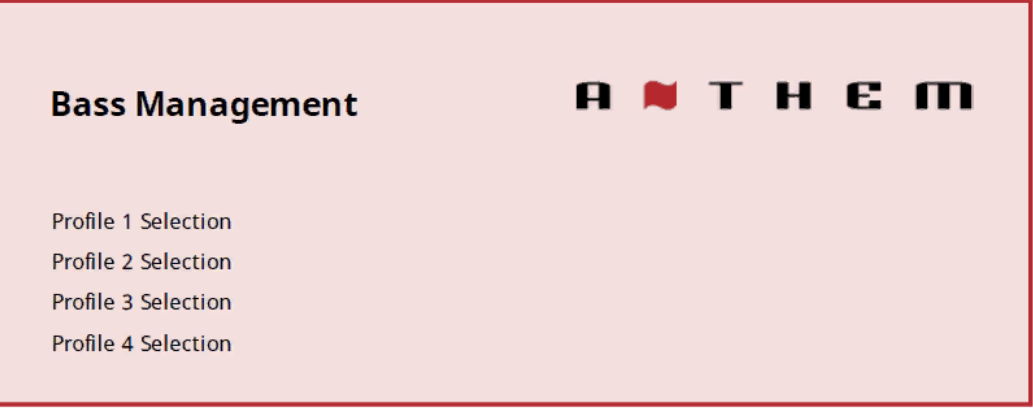

Можно настроить четыре конфигурации. Каждая из них содержит следующее:

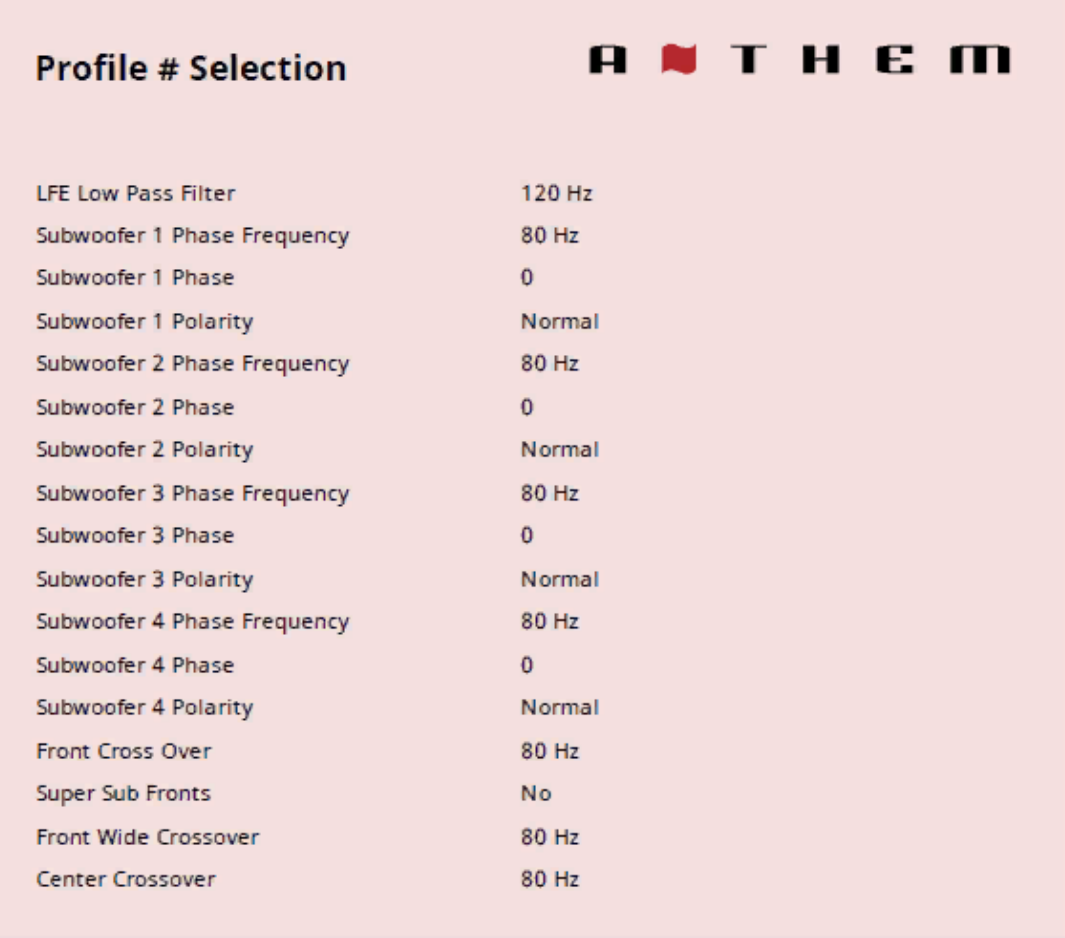

#### Фаза сабвуфера

Фаза сабвуфера позволяет добавить электронную задержку к сигналу сабвуфера, поступающему на указанный сабвуфер. Это может быть полезно для лучшей интеграции сабвуфера (ов) с динамиками.

#### Частота фазы

Фазовая частота позволяет выбрать, на какой частоте применяется фазовый сдвиг. (обычно на той же частоте, что и кроссовер)

#### Полярность сабвуфера

Не путать с поворотом фазы на 180 градусов. Аналогично фазе, эту настройку можно использовать для достижения баланса между вашими динамики и сабвуфер. Изменение полярности приведет к тому, что драйвер вашего сабвуфера будет работать противоположно динамикам, когда драйвер ваших динамиков выдвинется, сабвуфер будет подключен.

#### Частота среза

Диапазон составляет от 40 до 200 Гц с шагом 10 Гц или "Выкл." (что предотвращает переключение низких частот для этого канала на сабвуфер).

Не рекомендуется устанавливать кроссовер канала в положение "Выкл.". Обратите внимание, что кроссовер не срезает частоты, как обрыв, но откатывает их в соответствии с наклоном. Например, если установлено значение 80 Гц, частоты ниже 80 Гц по-прежнему воспроизводятся ниже 80 Гц, но постепенно снижаются. Установка кроссовера на значение, равное указанному значению низкочастотной характеристики вашего динамика, вряд ли обеспечит наилучший результат. Это значение устанавливается автоматически при запуске Anthem Room Correction.

### Супер-Сабвуферы

Стереозвук с полным диапазоном частот подается на передний левый и правый каналы, а басы передаются на сабвуфер. В этом случае низкие частоты информация о частоте фактически удваивается, что может привести к непредсказуемому и окрашенному воспроизведению низких частот. Эта настройка не рекомендуется для точного воспроизведения звука.

### 5.3 ПОЛОЖЕНИЕ СЛУШАТЕЛЯ

Эти настройки обеспечивают правильное изображение за счет координации звука со всех каналов громкоговорителей, чтобы он одновременно достигал зоны прослушивания. Каналы с настройками наибольшего расстояния не имеют задержки. Звуки с каналов с настройками меньшего расстояния имеют задержку.

Установите эти значения до или после запуска ARC (ARC не устанавливает расстояния, и эти настройки не влияют на процесс коррекции помещения).

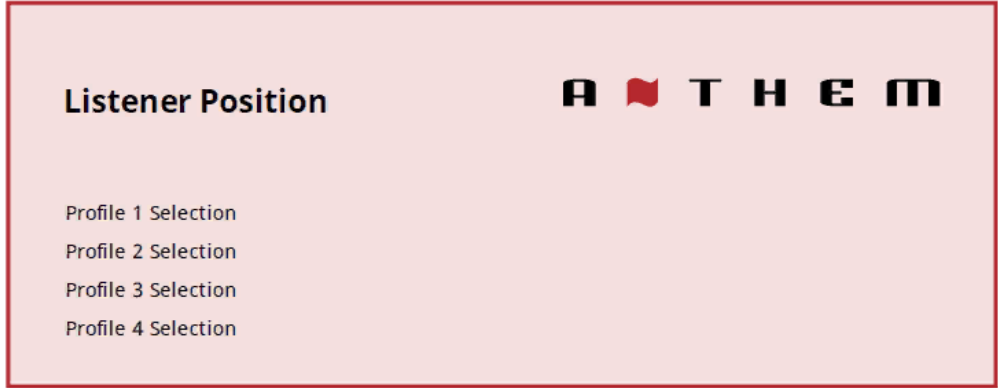

В качестве единиц измерения выберите "футы" или "метры" в меню настроек. Эти следующие настройки отображаются для каждой конфигурации:

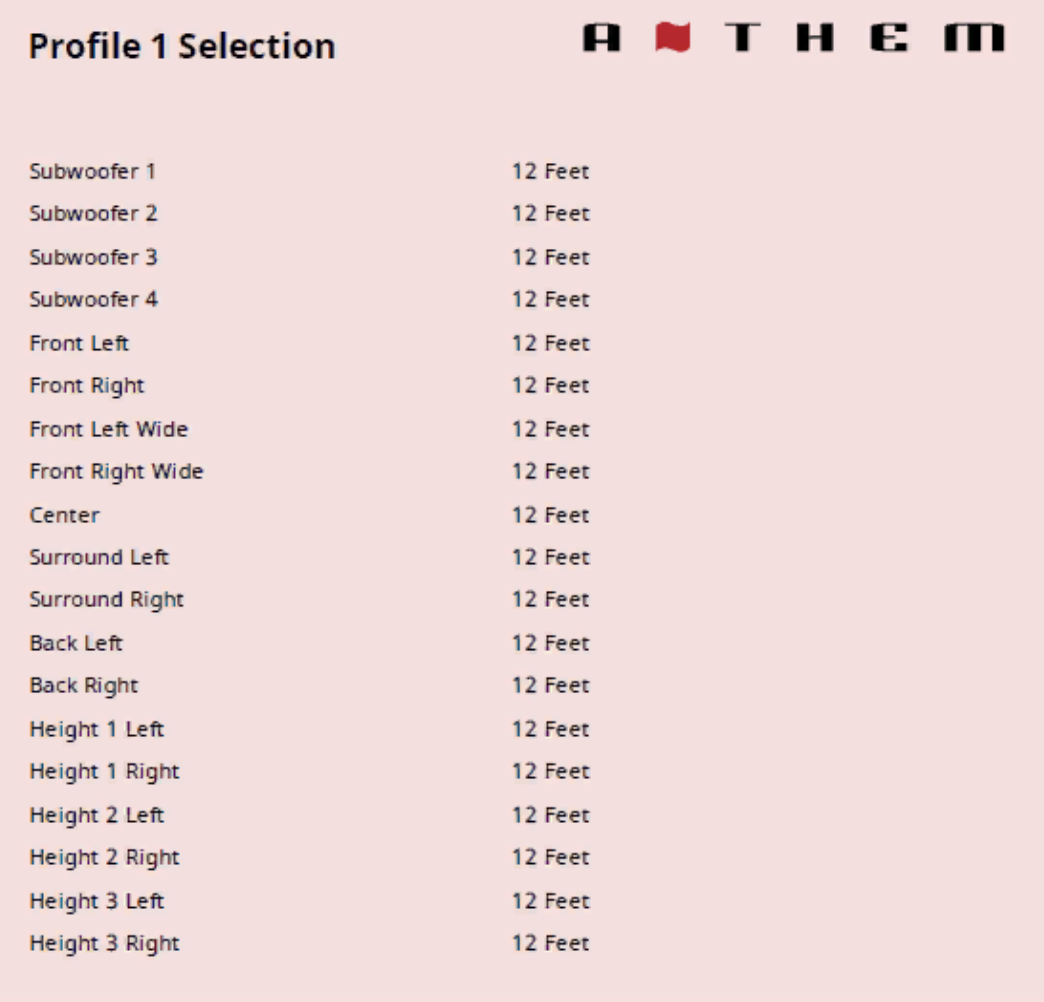

Введите расстояние между вашей основной зоной прослушивания и каждым динамиком. Диапазон составляет 0-30 футов с шагом 2 дюйма или 0-9 м с шагом 5 см.

#### 5.4 КАЛИБРОВКА УРОВНЯ

Anthem Room Correction автоматически устанавливает эти параметры во время измерения, и вы можете пропустить это меню. При калибровке уровня используются внутренние тестовые шумы, генерируемые для соответствия уровням на выходе динамика в положении прослушивания. Эти шумы также являются способом проверки системных соединений между приемником, усилителем и динамиком. Мы не рекомендуем выполнять калибровку звука с установочных дисков для домашнего кинотеатра, поскольку некоторые используют неправильные методы.

Если вы не используете ARC, мы рекомендуем измеритель уровня звукового давления (SPL) с C-взвешиванием, особенно для настройки уровня сабвуфера.

Измерьте звуковое давление из положения прослушивания, направив измеритель вверх и держа его подальше от тела, чтобы предотвратить отражения. Отрегулируйте уровень каждого динамика до тех пор, пока индикатор не покажет 75 дБ SPL. Настройка уровня громкости на MRX/AVM не имеет значения при использовании тестовых сигналов. Регулировка уровня ограничена до плюс 12 дБ для защиты динамиков. Если вашим динамикам требуется регулировка более чем на 12 дБ, рассмотрите возможность перемещения динамиков или их расположения для прослушивания.

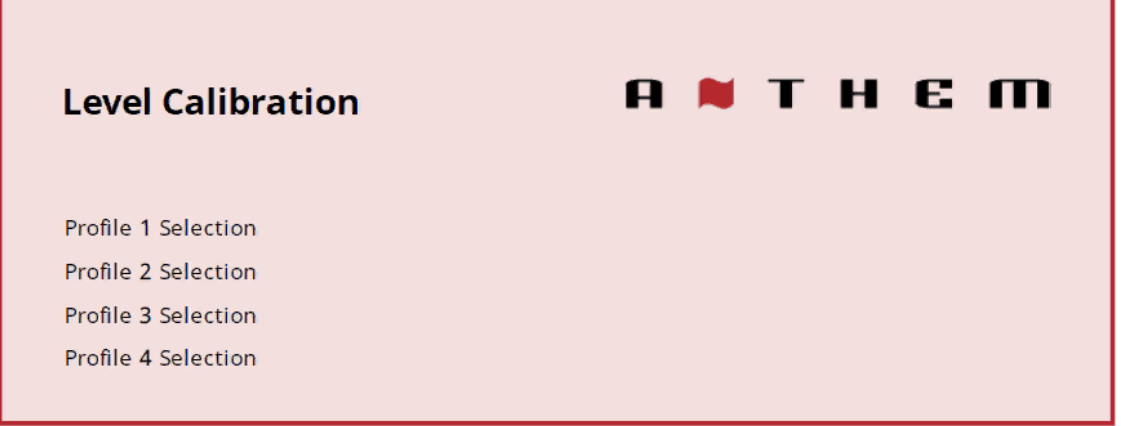

Эти следующие настройки отображаются для каждой конфигурации:

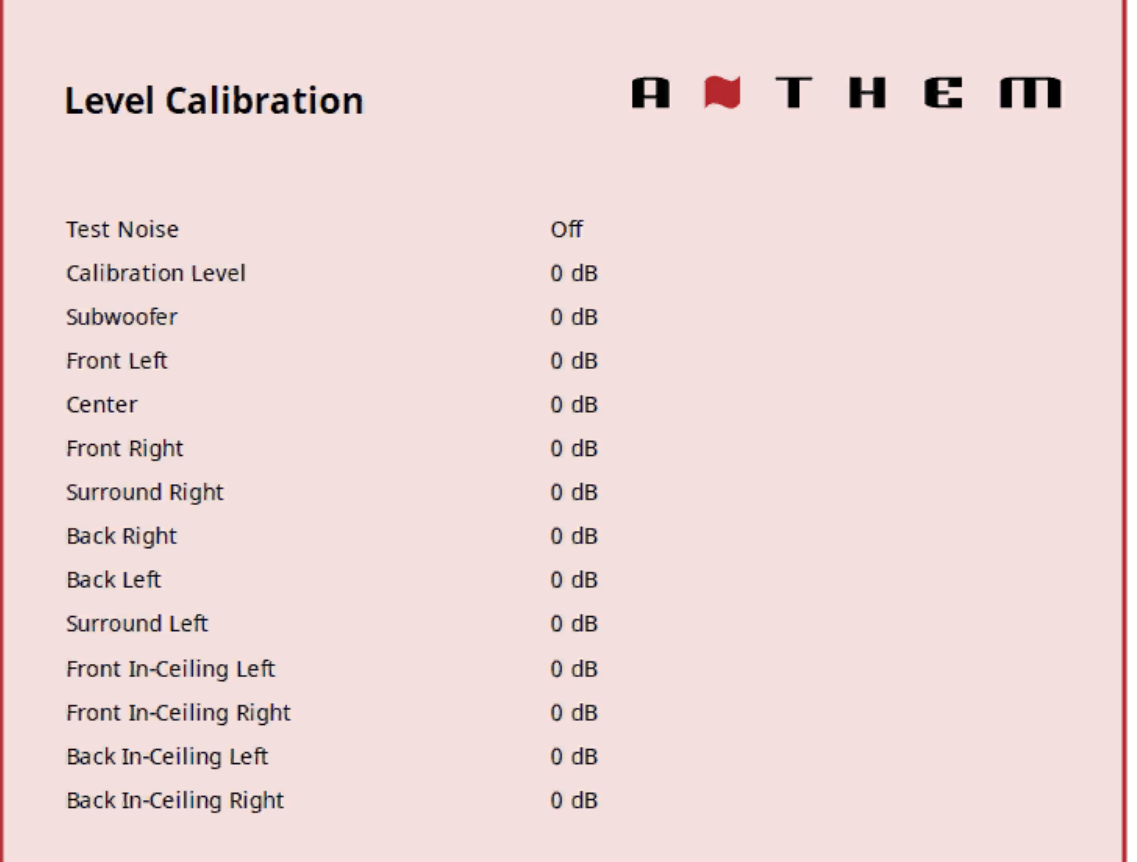

Тестовый шум

Чтобы воспроизвести тестовый шум, выберите "Вкл.". Используйте кнопки увеличения / уменьшения, чтобы переместить звук на другие динамики.

Уровень калибровки

Эта настройка регулирует основную громкость для тестовых шумов данного меню. Это изменяет выходной сигнал всех каналов, но при настройке этой настройки звук поступает только из переднего левого канала.

Уровни каналов (сабвуфер, Передний левый, Центральный и т.д.) Если вы выполняете калибровку на слух, воспользуйтесь пультом дистанционного управления и сядьте

в зоне прослушивания. Отрегулируйте громкость каждого канала, пока все уровни не будут звучать одинаково. Если используется измеритель SPL, отрегулируйте уровень до тех пор, пока он не покажет 75 дБ для каждого канала. Если при установке уровня калибровки Передний левый был равен 0 дБ, то регулировка переднего левого не требуется. При использовании сабвуфера с питанием отрегулируйте встроенный регулятор уровня сабвуфера, прежде чем устанавливать уровень сабвуфера в этом меню или с помощью ARC. Динамики, установленные в положение "Выкл." в меню управления басами, могут не настраивается. Обратите внимание, что если для установки уровней использовался ARC, а затем он был выключен, уровень сабвуфера следует уменьшить на ту же величину, что и коэффициент усиления в помещении, иначе вы услышите повышенную мощность сабвуфера. Несколько сабвуферов

Если используется несколько сабвуферов, вам следует сбалансировать их друг с другом перед калибровкой остальной части вашей системы. При использовании ARC используйте функцию быстрого измерения, которая поможет определить равномерный отклик в качестве предварительного шага перед выполнением полного измерения. При настройке традиционным способом воспроизводите тестовый шум сабвуфера, подключая одновременно только один сабвуфер. При использовании двух сабвуферов установите уровень входного сигнала встроенного сабвуфера таким образом, чтобы измеритель SPL показывал 71 дБ в зоне прослушивания. Целевой уровень 67 дБ при использовании четырех подстанций. Повторите это для остальных подстанций, балансируя каждую до целевого уровня. При одновременном подключении всех подстанций результат должен составлять около 75 дБ. Выполните окончательную настройку в меню калибровки уровня.

### 5.5 НАСТРОЙКА ВХОДНОГО СИГНАЛА

В этом меню вы настраиваете входные данные и предустановки режима прослушивания. Устройство поставляется запрограммированным на заводе-изготовителе с тринадцатью входами ((четырнадцать на виртуальной машине), но вы можете изменить это, чтобы создать до 30 входных данных. MRX/AVM использует виртуальные входы, которые дают вам полный контроль над названием каждого созданного вами входа, а также над тем, какой видеовход (HDMI) использовать, какой аудиовход (HDMI, цифровой, аналоговый, Bluetooth или потоковый) использовать, какой профиль динамика использовать и многое другое. Вы даже можете создать несколько входных данных для одного и того же устройство-источник. Например, вход Blu-ray, настроенный на 7.1.4-каналы, и другой вход Blu-ray, использующий тот же проигрыватель , настроенный на 2 канала (и без сабвуфера).

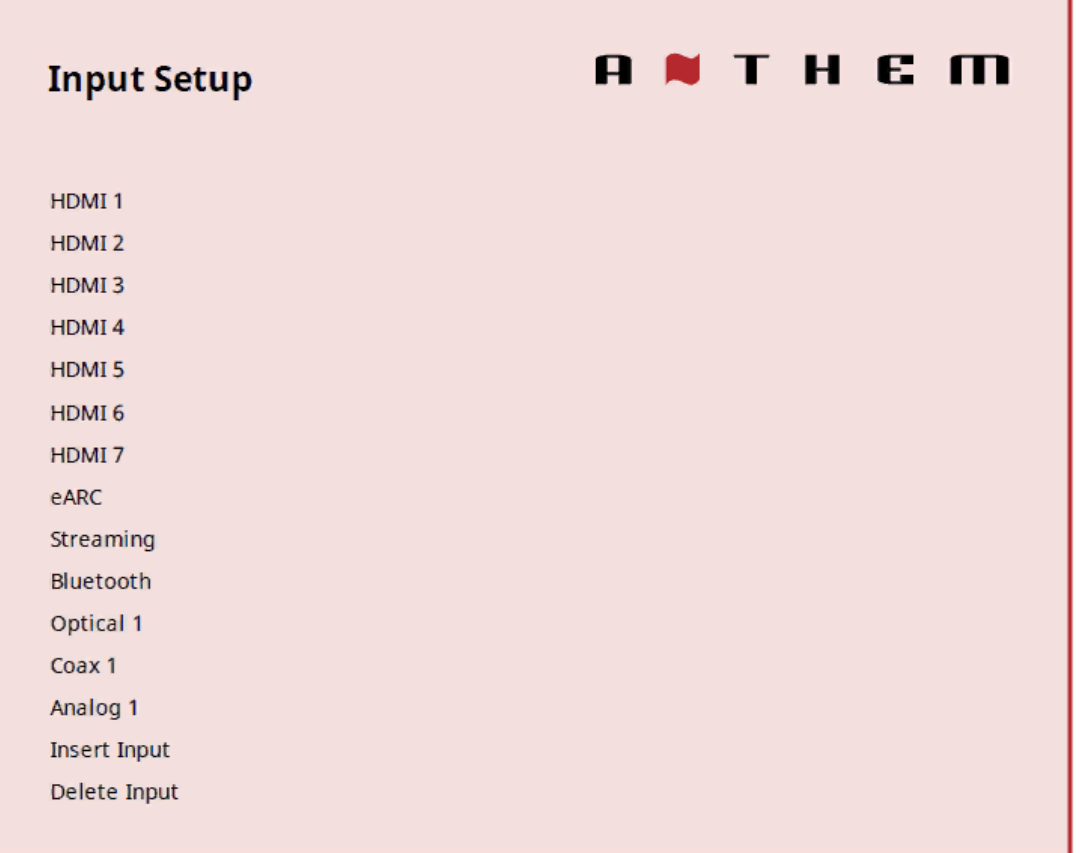

Чтобы добавить новый ввод в конец списка, выделите "Вставить ввод" и нажмите "ВЫБРАТЬ". Чтобы удалить ввод, выделите "Удалить ввод", нажмите "ВЫБРАТЬ", выделите ввод, который вы хотите удалить, и снова нажмите "ВЫБРАТЬ".

Для каждой конфигурации отображаются следующие настройки:

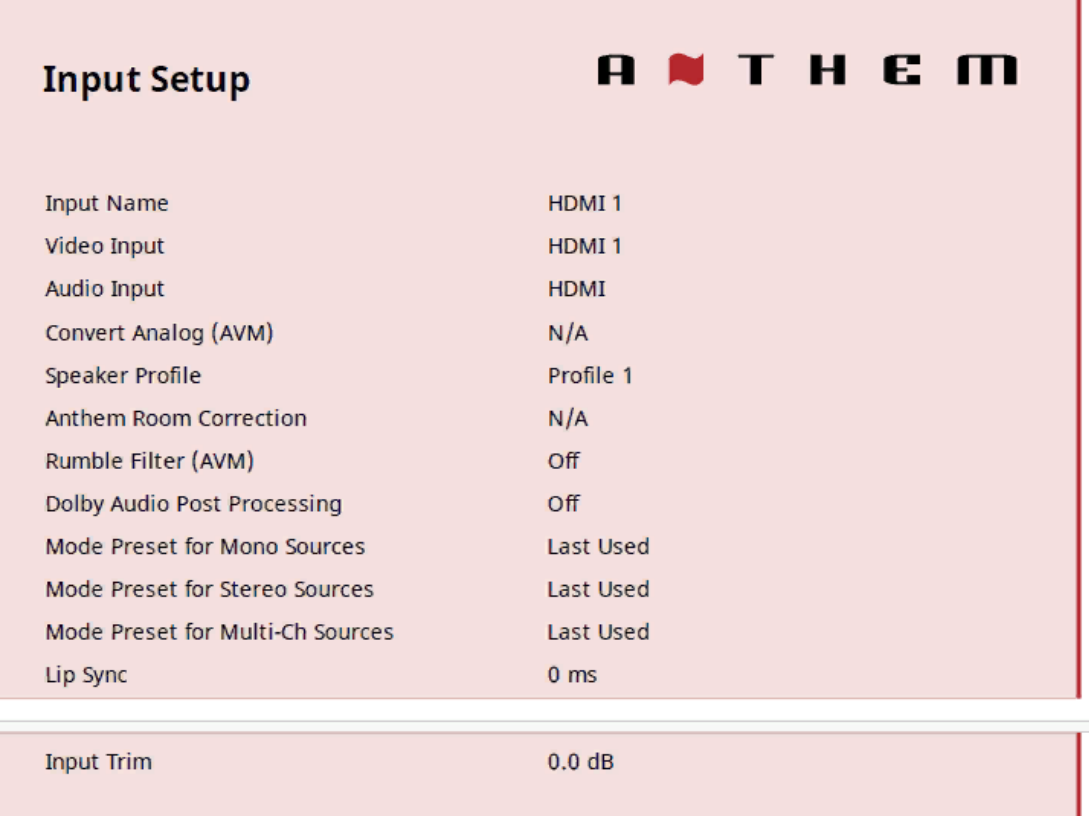

#### Имя входного сигнала

Каждый вход можно переименовать с помощью клавиш навигации и регулятора громкости. Для каждого имени допускается до шестнадцати (16) символов.

Когда закончите, нажмите Выбрать.

Пример – Переименуйте "HDMI 1" в "Blu-ray":

Выделите "Имя входного сигнала" и нажмите ВЫБРАТЬ. Первый символ выделен белым прямоугольником.

Используйте кнопки "ВВЕРХ"/"ВНИЗ" на пульте дистанционного управления или регулятор громкости, чтобы изменить "H" на "B". Используйте кнопки "ПРЕДЫДУЩИЙ"/ "СЛЕДУЮЩИЙ" или "ВЛЕВО/ВПРАВО" на пульте дистанционного управления, чтобы перейти к каждому оставшемуся

символу и завершить переименование.

Нажмите кнопку ВЫБРАТЬ, чтобы вернуться в меню.

#### Видеовход

Выберите используемое подключение: HDMI 1-7 или Нет. Используйте "Нет", если вы создаете видео непосредственно на телевизоре. Например, при использовании службы потоковой передачи через приложение на вашем телевизоре и использовании optical/eARC для передачи звука обратно в MRX, используйте "Нет" для видео.

#### Аудиовход

Выберите используемое подключение: HDMI, HDMI eARC, коаксиальное 1-2, оптическое 1-3, аналоговое 1-5, потоковое, Bluetooth или ММ (ММ или "Движущийся магнит" доступны только на AVM).

#### Вход зоны 2

Выберите используемое подключение: HDMI, HDMI eARC, коаксиальное 1-2, оптическое 1-3,

аналоговое 1-5, потоковое, Bluetooth или ММ (ММ или "Движущийся магнит" доступны только на AVM)

### Преобразование аналогового сигнала (только AVM)

Установка этого параметра в положение "Нет" позволяет обойти цифровое преобразование и обработку сигнала, и доступны только настройки уровня. Никакая цифровая обработка вообще использоваться не будет, включая исправление номера гимна. Эта опция может быть желательна для слушателей, использующих такие источники, как проигрыватели.

#### Профиль динамика

Выберите профиль, который будет использоваться с этим вводом. Здесь вы можете выбрать ранее созданные профили динамиков для различных ситуаций, таких как 7.1.4 или 2 канала.

#### Коррекция комнаты для исполнения гимнов

Процесс измерения дуги, описанный ниже, автоматически включает это устройство. Чтобы впоследствии отключить выравнивание по комнате, измените это значение на "Выкл.". Если коррекция по комнате не загружена, отображается "Нет в наличии".

#### Последующая обработка звука Dolby (только в основной зоне)

Выберите "Музыка", "Фильм", "Ночь" или "Выключено". Функция Dolby Volume упрощает прослушивание контента со значительными различиями в громкости, анализируя его и разумно регулируя два параметра — уровень и частотную характеристику. Он делает это постоянно, не вызывая перекачки и артефакты дыхания, характерные для традиционных компрессоров динамического диапазона. При этом учитывается настройка громкости , а также снижающаяся чувствительность нашего слуха к самым низким и самым высоким частотам по сравнению со средними диапазонами по мере снижения их уровня. Результатом является то, что воспринимаемая частотная характеристика остается постоянной, делая более тихие части контента более удобными для прослушивания.

#### Предустановки режима

Режим прослушивания - это обработка, которая улучшает исходный материал за счет увеличения количества выходных каналов. Каждый доступный режим выполняет это по-другому, обеспечивая уникальный тип звучания.

Чтобы определить свои предпочтения, потратьте некоторое время на прослушивание различных режимов с использованием различных источников. Чтобы отключить предустановки и делать выбор полностью "на лету", выберите "Последнее использование". Чтобы полностью отключить режимы прослушивания, выберите "Нет".

AnthemLogic-Cinema позволяет вам наслаждаться полноценным звуком домашнего кинотеатра из любого 2-канального источника. Этот режим создает обширные, обволакивающие и динамичные впечатления от прослушивания, благодаря чему 2-канальные фильмы звучат больше как современное кино театр. В ходе обширных тестов на прослушивание инженеры Anthem разработали этот фирменный режим, избегающий использования эффектов эха, которые могут негативно повлиять на чистоту звука.

AnthemLogic-Музыка улучшает качество стереозвука, не отвлекая от стереозвуковой сцены. Этот режим также отличается минималистичным дизайном, в котором не используются эффекты эха или реверберации. Чтобы гарантировать, что чистота звуковой сцены стереомузыки не будет нарушена, когда вы сидите в "приятном месте" и слушаете свои любимые стереозаписи, в этом режиме не используется центральный канал.

Dolby Surround up - микширует весь стереофонический, 5.1- и 7.1-канальный контент, чтобы в полной мере использовать все возможности динамиков в системе Dolby Atmos.

В отличие от предыдущих технологий широкополосного микширования, Dolby Surround может индивидуально регулировать частотные диапазоны, создавая объемный звук с точно расположенными аудиоэлементами и просторную атмосферу. Dolby Surround заменяет семейство микшеров Dolby Pro Logic II, предлагая большую гибкость и превосходное качество звука.

DTS Neural:X использует все динамики в системе DTS:X для иммерсивного воспроизведения звука, создавая разделение за счет размещения звуков на различные точки звукового поля. Этот режим не применяется к источникам DTS:X Master Audio, DTS:X, Dolby Atmos, Dolby TrueHD и Dolby Digital Plus.

Режим стереозвука All Channel передает левый и правый каналы в каналы объемного звучания с одинаковой громкостью, в то время как центральный канал и сабвуфер принимают комбинацию обоих каналов.

All Channel Mono суммирует все каналы и распределяет идентичный сигнал по всем динамикам. Единственная разница между каждым сигнальным динамиком будет определяться настройкой кроссовера и, следовательно, уровнем басов, которые будет воспроизводить каждый из них.

#### Задержка синхронизации речи

Если вы услышите звук до того, как увидите соответствующее изображение, вы можете установить задержку звука до пятисот (500) миллисекунд. Установите это значение методом проб и ошибок или с помощью тестового диска синхронизации. Видеофильмы не всегда являются лучшим тестом, поскольку звуки, включая диалог, обычно перезаписываются после завершения съемки и могут быть слегка несинхронизированы в различных точках записи. Во время просмотра фильма вы также можете внести коррективы, нажав кнопку синхронизации губ на пульте дистанционного управления.

#### Входная регулировка

Если ваши входные сигналы имеют разную степень громкости, вызывающую скачки громкости при переключении между входными сигналами, вы можете нормализовать их , установив регулировку входного сигнала для каждого входа. Это меню предлагает как +, так и - опции для регулировки входного сигнала, но мы рекомендуем установить самый тихий вход на 0,0 дБ и нормализовать громкие входы примерно на этом уровне, уменьшив их, это рекомендуется, потому что один вход может быть очень громким, и попытка сделать остальные громче, чтобы они соответствовали, может привести к обрезке входящего сигнала.

5.6 НАСТРОЙКИ Здесь вы можете задать настройки, указанные в списке.

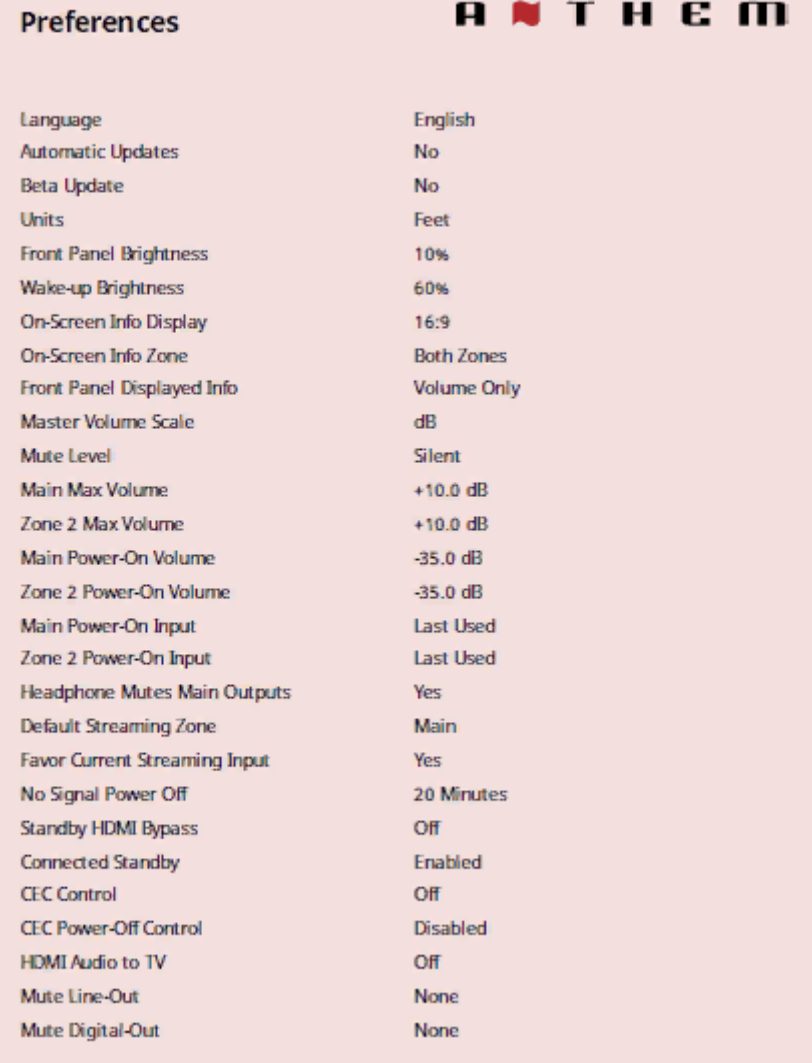

#### Язык

Установите язык, на котором вы хотели бы, чтобы отображалось меню.

#### Автоматическое обновление

Если выбрано "Да", ваш MRX/AVM автоматически обновится до последней версии встроенного ПО, когда она станет доступна. Чтобы обновить прошивку вручную, вы можете прочитать об этом в разделе "Сохранить / Load /Save" руководства.

#### Бета-обновление

Если выбрано "Да", ваш MRX/AVM будет зарегистрирован в нашей программе обновления бета-версии эфирного ресивера, которая предоставляет обновления, помогающие в тестировании нового программного обеспечения, которые будут включать либо исправления ошибок, либо новые функции. Обратите внимание, что бета-версии обновлений не обязательно готовы к полному выпуску и могут привести к появлению новых ошибок в вашем MRX /AVM (которые можно устранить, вернувшись к старому программному обеспечению или дождавшись более новой версии бета-версии программного обеспечения). Если вас не устраивают потенциальные ошибки, оставьте этот параметр в положении по умолчанию "Нет".

#### Единицы

Выберите между имперским и метрическим вариантами измерения.

#### Яркость передней панели

Установите предпочтительную яркость передней панели по умолчанию. Обратите внимание, что при установке в положение "Выкл." даже индикаторы за кнопками питания выключаются. По умолчанию яркость MRX/AVM установлена на 10%, в большинстве комнат это хорошая настройка, но если в вашей комнате довольно темно, подсветка может выглядеть слишком яркой.

#### Яркость пробуждения

После нажатия кнопки дисплей может стать ярче на пять секунд. Обратите внимание, что минимальная настройка изменится в зависимости от выбранной вами настройки ЯРКОСТИ ПЕРЕДНЕЙ ПАНЕЛИ, это делается для предотвращения возможности уменьшения яркости экрана при нажатии кнопок.

#### Отображение информации на экране

Эта настройка влияет на 2-строчный дисплей, который отображается на экране при изменении таких настроек, как ввод или громкость. По умолчанию оно установлено на 16:9, что соответствует соотношению сторон большинства телевизоров. 2,4:1 можно использовать с широким проекционным экраном, чтобы 2-строчный дисплей был правильно расположен по отношению к экрану.

#### Экранное зональное отображение

Этот параметр влияет на отображение в 2 строки, которое появляется на экране при изменении таких настроек, как ввод или громкость.

Отображаемая здесь информация всегда будет отражать изменения в Основной зоне. По умолчанию вы можете видеть изменения, происходящие как на дисплеях Основной зоны, так и на дисплее зоны 2, но вы можете ограничить отображение информации только в Основной зоне.

#### Информация, отображаемая на передней панели

Выберите "Только громкость" или "Все", чтобы информация отображалась на передней панели устройства. "Все" будет включать такую информацию, как входящие аудио- и видеосигналы.

#### Основная шкала громкости

По умолчанию для этого параметра установлено значение "дБ", которое является общим для большинства современных приемников. дБ относится к регулировке громкости входящего сигнала , где "0,0 дБ" - это неизмененный сигнал, поступающий от источника, хотя это стандарт, это может сбить с толку новых пользователей. "%" предлагает шкалу громкости от 0 до 100, которая является стандартной для компьютеров, телевизоров и большинства источников.

#### Уровень отключения звука

При нажатии кнопки отключения звука звук может быть полностью отключен или уменьшен на выбранную вами величину. Эта настройка позволяет отключить звук до уменьшите громкость, сохраняя при этом часть звука в фоновом режиме. Выберите режим без звука или от -5 до -30 дБ с шагом 5 дБ.

#### Максимальная громкость

Эти настройки позволяют ограничить громкость, чтобы избежать повреждения оборудования или слуха.

#### Громкость при включении

Этот параметр определяет уровень громкости, который будет использоваться при первом включении MRX/AVM. Чтобы включить питание на последней использованной громкости, выберите "Последняя Использованная", изменив значение на значение меньше -90.

#### Вход для включения

Этот параметр определяет, какой вход использовать при первом включении MRX/AVM. Выберите один из доступных входов или "Последний использованный".

#### Наушники отключают основные выходы

Изменение этого параметра на "Нет" позволяет динамикам продолжать воспроизведение с наушниками, подключенными к передней панели.

Зона потоковой передачи по умолчанию

Выберите между Основной зоной и зоной 2. Этот параметр определит, куда будет автоматически отправляться ваша потоковая передача, как только вы начнете потоковую передачу на MRX/AVM.

#### Предпочитайте текущий потоковый ввод

Если установлено значение "нет", потоковая передача на устройство принудительно переключит его в зону потоковой передачи по умолчанию. Если установлено значение "да", поток будет следовать за любой зоной, в которой вы находитесь.

#### Сигнал не отключен

При отсутствии входного сигнала MRX/AVM выключается по истечении выбранного времени: 5, 10 или 20 минут, 1, 2 или 6 часов или "Никогда". Значение по умолчанию - 20 минут.

Резервный HDMI-байпас

Эта опция позволяет использовать источник HDMI без включения MRX/AVM. Выберите HDMI 1-7 или "Последний раз использовался". Индикатор режима ожидания на передней панели загорается красным. Возможно, потребуется настроить ваш телевизор так, чтобы звук исходил из динамиков. Ознакомьтесь с руководством по эксплуатации. После изменения настроек CEC или загрузки заводских настроек по умолчанию может потребоваться кратковременное отключение и повторное подключение телевизора. Кабель HDMI между MRX/AVM и телевизором или компонентом источника для распознавания новых настроек.

#### Подключенный режим ожидания

При отключении AVM/MRX переходит в режим ожидания с низким энергопотреблением и не распознает IP-команды, находясь в нем. Чтобы он реагировал на команду включения питания или чтобы его можно было использовать сразу после включения, включите эту настройку. Это также можно использовать с управлением по RS-232, чтобы избежать отправки команды пробуждения.

#### **CEC**

При включении функция Consumer Electronics Control позволяет управлять компонентом, подключенным к HDMI, с помощью пульта дистанционного управления другого бренда управление (при условии, что для других компонентов включена функция CEC). Обратите внимание, что если компоненты разных марок, эта система управления может быть ненадежной.

С помощью CEC включение одного компонента в системе может привести к включению остальной системы, аналогично выключению одного компонента.

Вы можете захотеть этого, а можете и не захотеть, поэтому мы предоставляем отдельные опции для управления выключением питания CEC и включением питания CEC.

Когда любой из этих параметров отключен, MRX/AVM игнорирует соответствующие команды включения, отправляемые другими компонентами, подключенными к HDMI.

#### HDMI Audio to TV

Эта опция позволяет перенаправлять аудиосигнал с вашего MRX/AVM непосредственно на телевизор.

Отключите линейный выход или цифровой выход

При использовании записывающего устройства выберите вход, к которому подключен выход диктофона. Эта настройка предотвращает обратную подачу выходных данных регистратора на его вход, что может привести к возникновению громкого шума.

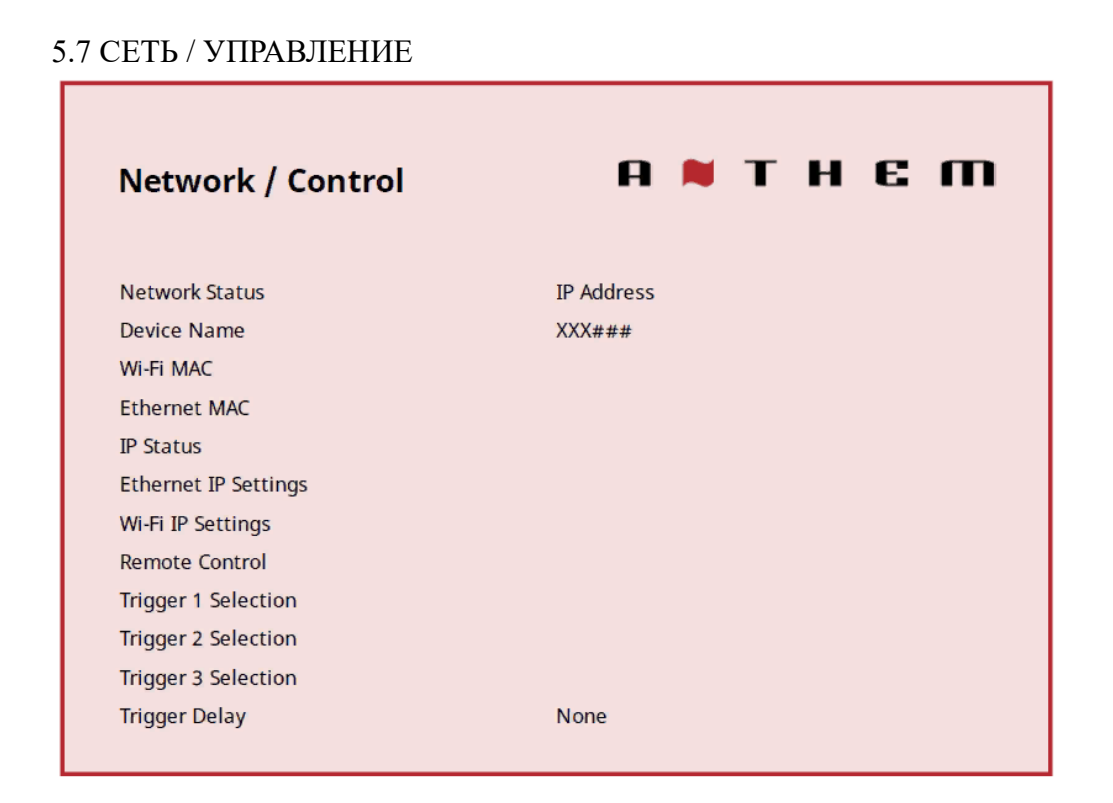

#### Состояние сети

После подключения MRX/AVM к локальной сети здесь отображается IP-адрес устройства.

Имя устройства

Этот параметр задает имя, которое транслирует MRX/AVM, и может быть изменено с использованием до 16 символов.

Мас-адрес Wi-Fi / Ethernet

Здесь отображаются два MAC-адреса, принадлежащих вашему MRX/AVM, один, если вы используете беспроводное управление, а другой для

Подключение по сети Ethernet. MAC-адреса используются для идентификации вашего MRX/AVM в вашей сети и не могут быть изменены.

Конфигурация IP-адреса

Настройки в этом подменю следует изменять только по указанию вашего сетевого администратора.

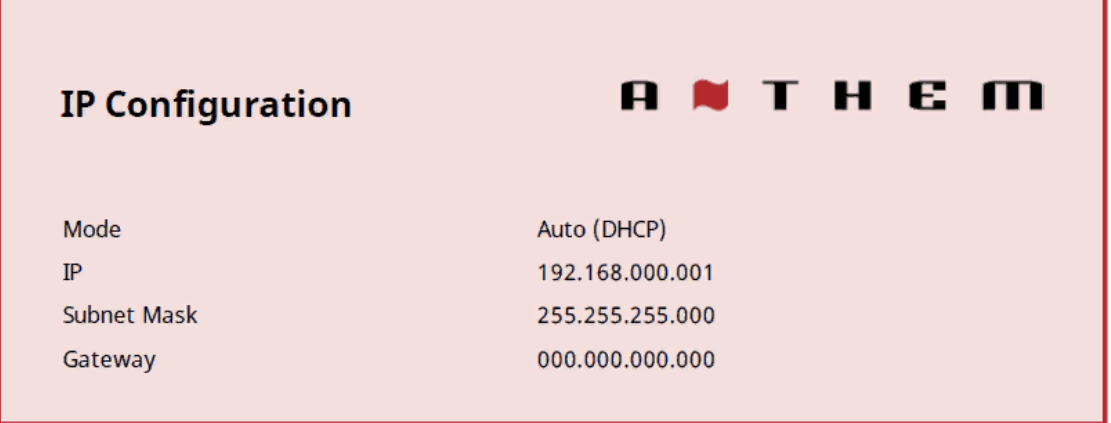

#### Режим

Параметры статического IP вступили в силу сразу этот параметр изменения в "Инструкцию".

Пульт Дистанционного Управления

Это меню предлагает более расширенные настройки управления.

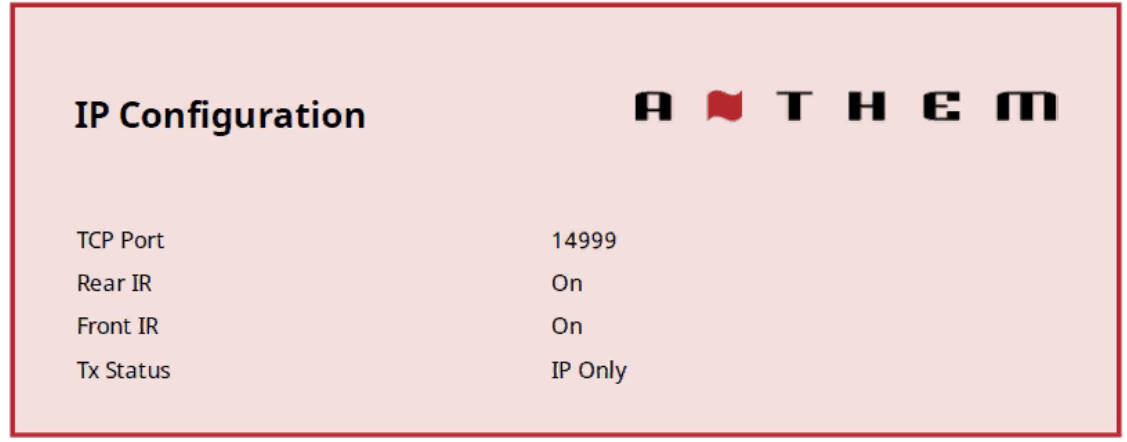

ТСР-порт

Изменяйте это только в случае возникновения конфликта с другим приложением, использующим 14999. Доступные настройки - от 1025 до 49150.

Для коррекции номера Anthem требуется TCP-порт.

#### Задний и передний инфракрасный

Эта настройка позволяет отключить каждый из инфракрасных входов MRX/AVM, что может быть полезно, когда MRX/AVM подключен к ИК-ретранслятору и принимает слишком много сигналов. Обратите внимание, что после отключения переднего и заднего ИК-входов вы больше не сможете управлять MRX/AVM с помощью пульта дистанционного управления. Ты можешь повторно включите ИК-входы с помощью кнопок на передней панели. Если ваш пульт дистанционного управления не работает и вы уже проверили батарейки, проверьте эти настройки, прежде чем обращаться в службу технической поддержки.

#### Статус передачи данных

Выберите, будут ли передаваться все команды, изменения состояния и управляющая информация через соединения Ethernet и RS-232 или только через Ethernet.

Спусковой крючок

При подключении к триггерному входу другого компонента, такого как усилитель или проектор, триггерный выход MRX/AVM может включать или выключать подключенное устройство в соответствии с настройками триггера.

#### MRX 540

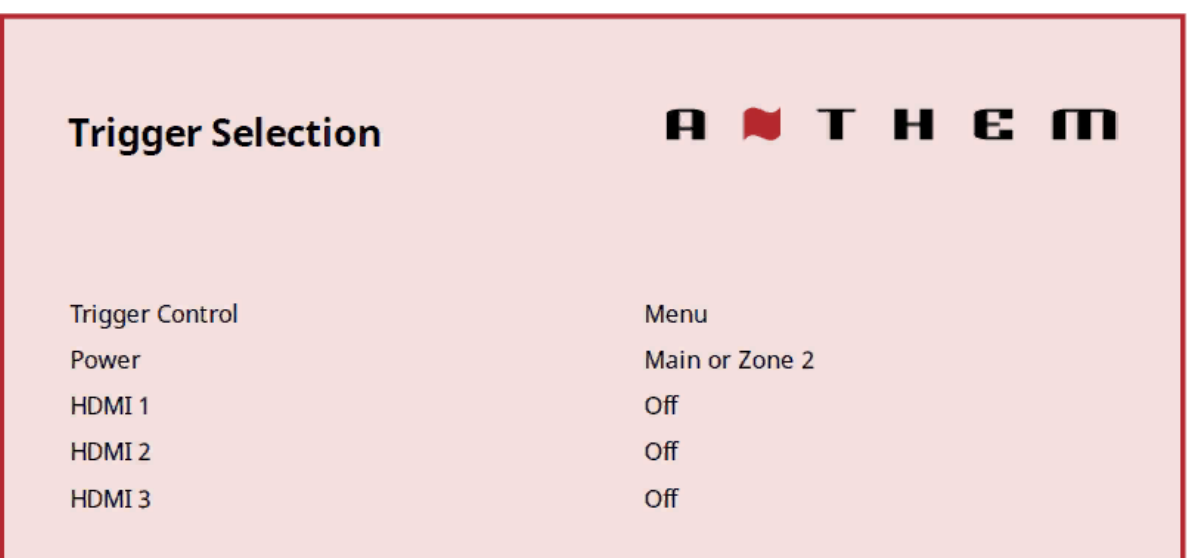

В показанном примере триггер активируется при включении основного питания или питания зоны 2. Выходы триггера также могут быть настроены на активацию в соответствии с любой комбинацией входов вместо питания.

Если вы управляете триггерами через IP или RS-232, измените "Меню" на "RS-232/IP".

Задержка срабатывания

Выберите, будет ли ваш триггер отложен или нет. Это может быть полезно, если происходит "хлоп", когда что-то включается слишком рано после MRX/AVM.

5.8 СОХРАНИТЬ / ЗАГРУЗИТЬ / ОБНОВИТЬ

### **ANTHEM** Store / Load / Update **Check for Update Store User Settings Store Installer Settings Load User Settings Load Installer Settings** Reset on-the-fly Settings **Reset Network Settings Load Factory Defaults**

#### Проверьте наличие обновлений

Для этого параметра требуется подключение к Интернету. При выборе этого параметра программа выполнит поиск обновлений программного обеспечения и предложит выполнить обновление, если таковое будет найдено. Если в меню настроек включено "Автоматическое обновление", вам не придется проверять наличие обновлений вручную.

Чтобы обновить устройство с помощью USB, необходимо обратиться в службу технической поддержки.

#### Сохранить/Загрузить пользовательские настройки

При выборе Сохранить пользовательские настройки и подтверждении сохраняются все настройки меню. Если вы измените настройки позже и захотите отозвать сохраненные настройки, выберите Загрузить пользовательские настройки и нажмите ВЫБРАТЬ.

#### Сохранить/загрузить настройки установщика

Это обеспечивает ту же функциональность, что и СОХРАНЕНИЕ / ЗАГРУЗКА пользовательских настроек, но предлагает вам вторую возможность для установщика сохранить свои настройки при выходе. Это может быть полезно, если пользовательские настройки изменены до такой степени, что возникают проблемы, поэтому они могут вернуться к настройкам, в которых установщик в последний раз оставлял их.

#### Сброс настроек на лету

Выбор и подтверждение этого параметра приводит к сбросу всех настроек, не относящихся к меню, таких как уровень и низкие/высокие частоты.

#### Загрузить заводские настройки по умолчанию

Выбор и подтверждение этого параметра приводит к сбросу всех настроек меню к заводским настройкам по умолчанию. Этот параметр не сбрасывает сетевые настройки.

#### Сброс сетевых настроек

Выбор и подтверждение этого параметра приводит к сбросу всех сетевых настроек.

#### Сброс системы

Этот процесс недоступен с помощью экранного меню. Чтобы вручную вернуть MRX/AVM в заводское состояние: подключите питание и одновременно нажмите кнопки меню на передней панели и главного питания. Устройство должно включиться. Этот процесс полезен, если MRX/AVM стал

неработоспособным. Однако описанный выше метод стирает все пользовательские настройки. Прежде чем делать это, попробуйте сначала перезагрузить MRX/AVM вручную:

- Отсоедините шнур питания.
- Нажмите кнопку питания на передней панели пять раз, чтобы разрядить оставшийся заряд.
- Снова подсоедините шнур питания.
- Включите MRX/AVM.

### 5.9 ИНФОРМАЦИЯ О СИСТЕМЕ

![](_page_48_Picture_89.jpeg)

#### Имя ARC

Этот элемент показывает имя, которое вы присвоили своему файлу измерения дуги. Время загрузки ARC Этот элемент показывает дату и время загрузки вашего файла ARC.

#### 6.0 ANTHEM ROOM CORRECTION

#### 6.1 ANTHEM ROOM CORRECTION (ARC®)

Пожалуйста, посетите AnthemARC.com для получения подробной информации об использовании Anthem Room Correction.

Наиболее существенным ущербом для звучания аудиосистемы почти всегда является помещение, в котором она находится, особенно это касается низких частот. Даже в профессионально обработанной звуковой комнате басы могут быстро стать гулкими или вялыми. Anthem Room Коррекция помогает аудиосистемам звучать наилучшим образом в любом помещении. ARC предлагает надежный набор инструментов для укрощения ваших диких звуковых границ— будь то навороченный домашний кинотеатр, традиционная гостиная с ковром и плотными шторами или современная планировка с большими открытыми пространствами и акустически отражающей мебелью и окнами. Вы когда-нибудь проверяли акустику в пустой комнате, свистя или хлопая в ладоши? Это напоминает о том, как размер, структура и содержимое помещения влияют на звук. Даже при использовании оптимально расположенных динамиков исключительного качества помещение значительно снижает качество звука. Поверхности, такие как окна и мебель, а также геометрия стен, пола и потолка добавляют нежелательный резонанс и окраску, делая басы либо гулкими, либо менее резкими, голоса менее естественными, а диалоги менее разборчивыми. Влияние на частотную характеристику обычно составляет ±6 дБ на средних частотах и ±10 дБ на низких частотах.

Чтобы компенсировать это и оптимизировать отклик ваших динамиков в помещении, Anthem Room Correction измеряет мощность каждого динамика относительно зоны прослушивания, а затем, путем серии вычислений, корректирует его мощность. ARC не только корректирует пики и провалы в частотной характеристике динамика, но при этом сохраняются полезные акустические характеристики помещения — характеристики, основанные на проверенной психоакустической науке (изучении того, как люди слышат и воспринимают звук).

На приведенных здесь выборочных кривых красные кривые представляют реакцию в помещении до коррекции, как среднее значение по пяти позициям измерения. Напротив, зеленые кривые показывают реакцию с примененным выравниванием. Черная кривая представляет целевую реакцию. В этом случае также используются сабвуфер и управление низкими частотами.

Диапазон коррекции по умолчанию, как показано ниже, составляет 5000 Гц. При желании этот диапазон можно изменить на более высокую или более низкую частоту, хотя увеличивать его не рекомендуется. На более высоких частотах микрофон становится направленным, что влияет на точность измерений. Обратите внимание на увеличение измеренного и скорректированного отклика ниже 200 Гц. Это увеличение показывает величину усиления в помещении. ARC сохраняет естественное усиление в помещении или позволяет при желании регулировать величину усиления в помещении.

График сабвуфера может означать, что сабвуфер воспроизводит на самой высокой показанной частоте, но то, что он воспроизводит, зависит от того , что передают на него другие каналы, что определяется их настройкой кроссовера. На графике сабвуфера показан доступный диапазон коррекции, который не обязательно совпадает с диапазоном, передаваемым на него другими каналами через управление басами.

#### 6.2 ИСПОЛЬЗОВАНИЕ ARC С MRX/AVM

![](_page_50_Figure_0.jpeg)

В дополнение к коррекции акустических характеристик сабвуферов и динамиков, ARC также:

- Регулирует баланс левого и правого динамиков.
- Устанавливает точку пересечения между динамиками и сабвуфером (не меняйте это вручную после запуска ARC).
- Регулирует уровень сабвуфера относительно динамиков.
- Регулирует фазу/полярность сабвуфера относительно динамиков.

Перед использованием Anthem Room Correction:

- Включите сабвуферы (если применимо).
- Измерьте и установите расстояние (впоследствии также можно уменьшить)

Чтобы использовать коррекцию комнаты Anthem:

- 1. Загрузите и установите программу с AnthemARC.com (для устройств x40 RH/ARM требуется бета-версия)
- 2. Запустите программу и выберите Запустить ARC на первом экране.
- 3. Выберите MRX или AVM на экране обнаружения устройства.
- 4. Следуйте инструкциям на экране, чтобы измерить помещение, рассчитать корректирующие кривые и загрузить их в MRX или AVM.

### 7.0 УПРАВЛЕНИЕ

### 7.1 ВКЛЮЧЕНИЕ / ВЫКЛЮЧЕНИЕ ПИТАНИЯ И ГРОМКОСТЬ

Основная и зона 2 имеют отдельные регуляторы мощности. Во время включения и выключения питания MRX/AVM издает механический щелчок (это нормально). Громкость включается в соответствии с настройками меню "Основное включение громкости"/ "Зона 2 Включение громкости".

#### Дистанционный

![](_page_51_Picture_4.jpeg)

Для регулировки громкости поверните ручку на передней панели или нажмите VOL вверх/вниз на пульте дистанционного управления. Чтобы отключить или включить звук, нажмите ОТКЛЮЧИТЬ звук на передней панели или пульте дистанционного управления.

![](_page_51_Figure_6.jpeg)

#### 7.2 УПРАВЛЕНИЕ ЗОНОЙ 2

Для управления зоной 2 с помощью пульта дистанционного управления используйте следующие кнопки:

![](_page_51_Picture_9.jpeg)

#### 7.3 ВЫБОР ВХОДОВ

Количество активных входов зависит от того, как было запрограммировано меню настройки входов. Для прокрутки активных входов нажмите PREV/INPUT или NEXT/INPUT на передней панели или нажмите кнопки вправо/влево на пульте дистанционного управления, а для выбора нажмите выбирать.

![](_page_52_Figure_2.jpeg)

В качестве альтернативы, нажмите кнопку ВВОДА, чтобы просмотреть список входов на экране. Используйте кнопки влево/вправо или предыдущий/следующий и ВЫБЕРИТЕ, чтобы изменить ввод. Чтобы выбрать следующий ввод в зоне 2, нажмите кнопку ВВОДА (после нажатия кнопки ЗОНЫ при использовании передней панели).

### 7.4 РЕГУЛИРОВКА УРОВНЯ

Если какая—либо группа каналов, например, окружающая среда или сабвуфер, иногда звучит слишком громко или мягко, отрегулируйте ее уровень "на лету" - нажмите "УРОВЕНЬ" на пульте дистанционного управления для переключения между группами, затем "вверх / вниз" для регулировки. Обратите внимание, что функция LIFE настраивается отдельно от сабвуфера. Функция LIFE может использоваться для уменьшения уровня эффектов низких частот на многоканальных записях, не влияя на низкие частоты, перенаправляемые с других каналов динамиков. Настройка сабвуфера изменяет как уровни перенаправленных низких частот, так и уровни низких частот. Также имейте в виду, что ARC уравновесит все каналы, чтобы они были равными, и вам следует подождать с настройкой настроек "на лету" до окончания запуска ARC.

![](_page_52_Picture_6.jpeg)

Не используйте эти элементы управления, предназначенные для настройки на лету, для калибровки системы. Калибровку системы следует завершить с помощью Anthem Room Correction или меню настройки.

### 7.5 НИЗКИЕ / ВЧ / БАЛАНС

Чтобы изменить тембр вашей системы, нажмите НИЗКИЕ или ДИСКАНТОВЫЕ частоты на пульте дистанционного управления, затем кнопки вверх/вниз. Обратите внимание, что низкие частоты не влияют на мощность сабвуфера, которая регулируется регулировкой уровня.

Чтобы изменить баланс, нажмите BAL на пульте дистанционного управления. Затем нажмите вверх, чтобы переместить изображение вправо, или вниз, чтобы переместить изображение влево.

![](_page_53_Figure_3.jpeg)

### 7.6 СИНХРОНИЗАЦИЯ ПО ГУБАМ

Если звук не синхронизирован с видео, нажмите СИНХРОНИЗАЦИЮ по ГУБАМ, затем вверх/вниз, чтобы добавить задержку до 500 миллисекунд.

Настройка синхронизации по губам навсегда изменяет настройку синхронизации по губам текущего входного сигнала.

![](_page_53_Picture_7.jpeg)

#### 7.7 РЕЖИМЫ ПРОСЛУШИВАНИЯ

Описание режимов прослушивания приведено в разделе Настройка ввода. Как только на дисплее MRX/AVM отобразится формат ввода, будет применен предустановленный режим прослушивания. При желании вы можете выбрать другой режим, нажав кнопку MODE.

![](_page_53_Picture_10.jpeg)

Иногда может показаться, что MRX/AVM обнаруживает формат звука, отличный от того, который вы хотели бы воспроизводить.

Обратите внимание, что источник находится под контролем и что подключение к MRX/AVM поддерживает только один формат за раз. Чтобы убедиться, что звук, передаваемый на MRX/AVM, находится в исходном формате:

- 1. В меню настройки источника установите цифровой аудиовыход в режим потоковой передачи для всех форматов Dolby Digital и DTS.
- 2. Если источником является проигрыватель Blu-ray, также убедитесь, что дополнительный звук отключен.
- 3. Если исходный материал находится на Blu-ray или DVD, вы можете захотеть выбрать звуковую дорожку, отличную от используемой по умолчанию на диске. Сделать это можно двумя

способами: с помощью настройки звука или языка в меню диска или во время просмотра фильма, нажав кнопку AUDIO на пульте дистанционного управления проигрывателя.

7.8 ПОСТОБРАБОТКА ЗВУКА DOLBY И УПРАВЛЕНИЕ ДИНАМИЧЕСКИМ ДИАПАЗОНОМ Описание постобработки звука Dolby приведено в разделе Настройка входного сигнала. Чтобы изменить статус включения/выключения, нажмите DYN на пульте дистанционного управления, а затем кнопки вверх/вниз.

![](_page_54_Picture_2.jpeg)

Когда постобработка Dolby Audio выключена и вы нажимаете кнопку DYN во второй раз, становятся доступными альтернативные настройки динамического диапазона. Эта настройка позволяет вам контролировать разницу между самыми тихими и самыми громкими фрагментами в саундтреках, содержащих сигналы динамического масштабирования.

#### 7.9 УПРАВЛЕНИЕ УРОВНЕМ ДИАЛОГА DTS:X

Это управление применимо только к источникам DTS:X, использующим эту функцию. Чтобы повысить или понизить уровень диалога (голоса актеров), используйте кнопки PG/PR up/down на пульте дистанционного управления. Диапазон составляет 0-6 дБ, по умолчанию 3 дБ. Обратите внимание, что не все звуковые дорожки записываются с отдельной диалоговой дорожкой, и поэтому вы не сможете использовать эту функцию.

![](_page_54_Picture_6.jpeg)

#### 7.10 ЯРКОСТЬ ДИСПЛЕЯ

Чтобы изменить яркость дисплея на передней панели и светодиодных индикаторов, нажмите DIM, затем up/down для перемещения в диапазоне от 1% до 100%.

![](_page_55_Picture_0.jpeg)

### 7.11 ОТОБРАЖЕНИЕ ИНФОРМАЦИИ

Нажатие кнопки info переключает "Громкость" и "Вся информация" на дисплее MRX/AVM.

#### 7.12 НАСТРОЙКА AIRPLAY

Проводное подключение

- 1. Подключите кабель Ethernet к ресиверу/процессору.
- 2. Чтобы прослушивать аудио через AirPlay на вашем ресивере /процессоре, убедитесь, что ваше устройство Apple подключено к той же сети, что и ресивер/процессор, и просто выберите ресивер/процессор в качестве устройства воспроизведения звука AirPlay.

Примечание: Приемник/процессор отобразится как MRX/AVM в меню динамиков AirPlay.

Беспроводное подключение

Убедитесь, что ваше устройство Apple подключено к беспроводной сети, к которой вы хотите подключить приемник/процессор.

- 1. Войдите в меню настроек Wi-Fi.
- 2. Найдите MRX/AVM в разделе "Настройка нового динамика AirPlay".
- 3. Выберите устройство, которое вы хотите подключить, и разрешите ему подключиться к вашей сети.

Примечание: Приемник/процессор будет отображаться как MRX/AVM в меню динамика AirPlay.

#### 7.13 НАСТРОЙКА CHROMECAST

Проводное подключение Подключите кабель Ethernet к ресиверу/процессору. Проводное и беспроводное подключение Загрузите и откройте приложение Google Home.

![](_page_55_Picture_16.jpeg)

- $1<sub>1</sub>$ Вам должно быть предложено указать, что устройство доступно для настройки. Если нет, просто нажмите "Добавить", а затем "Настроить устройство". Выберите приемник/процессор и следуйте инструкциям на экране.
- Чтобы прослушать воспроизведенный звук из любого поддерживаемого приложения на  $2<sup>1</sup>$ вашем ресивере /процессоре, убедитесь, что ваше устройство подключено к той же сети, что и ресивер / процессор.
- $\overline{3}$ . Коснитесь значка встроенного Chromecast в приложении и выберите ресивер/процессор в качестве устройства воспроизведения.

#### Настройка Bluetooth

Для подключения по Bluetooth необходимо подключить обе беспроводные антенны. После подключения антенн вы должны быть подключены к входу Bluetooth, чтобы MRX/AVM перешел в режим сопряжения по Bluetooth. Обратите внимание, что при отключении входа Bluetooth или смене входов MRX потеряет сопряжение. Отключение сопряжения происходит потому, что Bluetooth был разработан для отдельных динамиков, и если он автоматически подключается к ресиверу, он может переключить ваш вход и воспроизвести нежелательный звук из чего-то вроде фонового звука на вебсайте, который может быть слишком громким.

#### 7.14 SPOTIFY CONNECT

Используйте свой телефон, планшет или компьютер в качестве пульта дистанционного управления Spotify. Перейдите по ссылке spotify.com/connect, чтобы узнать, как это сделать.

### 8.0. ПРЕДОСТЕЖЕНИЕ ПЕРЕД ОБНОВЛЕНИЕМ

### 8.1 Коррекция комнаты Anthem (ARC®)

#### Увеломление об обновлении

Для версии ARC Genesis 1.6.10 на вашем MRX х40 или AVM 70/90 должен быть установлен как минимум сетевой модуль версии 1.109.164 и версия прошивки хоста 00.68. Если у вас включено автоматическое обновление, ваш MRX х40 или AVM 70 за ночь обновится до версии сетевого модуля 1.109.164 или 1.111.182 (AVM 90). Это обновление будет включать версию 00.68 встроенного ПО хоста для вашего MRX x40 или AVM или HD.73 (AVM 90), чтобы разблокировать самые ожидаемые функции новых моделей MRX x40 и AVM 70/90.

Мы рады объявить о выпуске версии ARC Genesis 1.6.10, включающей недавно разработанную систему Anthem Auto Phase, Distance и Time Alignment для четырех независимых сабвуферов на MRX х40 и AVM 70/90 (в зависимости от модели), добавляя возможности и дальнейшее совершенствование и без того выдающихся характеристик ARC. Благодаря добавлению выравнивания по фазе, расстоянию и времени ARC: G теперь точно интегрирует сабвуферы в вашу систему, обеспечивая максимальное погружение в звук.

Если в меню включено автоматическое обновление, версия сетевого модуля и версия прошивки хоста должны обновиться за ночь до 1.109.164 и 00.68 (MRX x40 или AVM 70) или 1.111.182 и HD.73 (AVM 90), после чего установка будет завершена. обработайте при следующем включении системы.

Если нет, следуйте приведенным ниже инструкциям, чтобы включить автоматическое обновление на MRX x40 и AVM 70/90. После этого устройство завершит процесс установки при следующем включении системы.

#### **Меню передней панели**

- Нажмите кнопку настройки на пульте дистанционного управления или кнопку меню на передней панели.
- Перейдите в «Настройки»
- Включить автоматические обновления

## 8.2 Особенности процесса обновления прошивки Anthem

#### **Внимание! Нарушение процесса обновления может привести устройство в неработоспособное состояние!**

#### **Если вашего опыта недостаточно для обновления прошивки устройства обратитесь к сертифицированному специалисту!**

#### **Предостережение:**

- Обновление устройства очень сложный и длительный процесс, который может занимать несколько часов!
- После запуска обновления рекомендуем не подходить и не трогать устройство на протяжении длительного времени, лучше всего запускать процесс обновления на ночь, по утру ваше устройство будет полностью обновлено и готово к работе без риска для устройства!

#### **Важные особенности:**

- 1) Для запуска процесса обновления перейдите в меню НАСТРОЙКА, выберите «Обновление прошивки» и подтвердите клавишей OK.
- 2) На экране устройства отобразится информация о загрузке файлов прошивки. Устройство может перезагружаться и догружать необходимые файлы несколько раз пока полностью не загрузит все необходимые для обновления файлы, на экране будут появляться соответствующие скачиваемому файлу надписи.
- 3) До тех пор, пока на экране показываются шаги хода загрузки файлов происходит процесс загрузки программного обеспечения. Обратите внимание: обновление устройства еще не началось! Не вмешивайтесь в этот процесс!
- 4) После полной загрузки программного обеспечения Ваш ресивер Anthem автоматически перезагрузится, чтобы обновить себя, при этом индикация КРАСНОГО цвета сменится на индикацию СИНЕГО цвета. Ресивер при этом будет находится в «ждущем режиме», экран ресивера будет отключен. Управляющие кнопки заблокированы системой.
- 5) СИНЯЯ индикация сигнализирует об обновлении устройства. До тех пор, пока горит СИНЯЯ индикация устройство обновляется – не выключайте и не перезагружайте устройство!!!
- 6) Процесс обновления занимает несколько часов. Обеспечьте устройству бесперебойное электропитание пока процесс обновления полностью не завершится!
- 7) После успешного окончания процесса обновления СИНЯЯ индикация на устройстве сменится на индикацию КРАСНОГО цвета. После этого рекомендуем еще пол часа не трогать устройство.
- 8) Большое спасибо, что обновили программное обеспечение устройства! Теперь возможности вашего ресивера стали еще богаче, а процесс от использования устройства еще приятнее!

#### **Приятного использования!**

### ОГРАНИЧЕННАЯ ГАРАНТИЯ

### КАНАДА и США

#### **Гарантийный срок на новые продукты Anthem составляет: 3 года: Отдельные усилители мощности и встроенные усилители; 1 год: аудио/видео предусилители и ресиверы** Пожалуйста, зарегистрируйте свой продукт по адресу www.anthemAV.com

Гарантийный срок начинается с даты покупки у Anthem или авторизованного дилера Anthem. Данная гарантия предоставляется только первоначальному владельцу и передаче не подлежит. На демонстрационные устройства и дисплеи распространяется та же гарантия, за исключением того, что на срок действия начинается с даты выставления счета дилеру, а не счета покупателя, и косметические дефекты исключаются.

Если Anthem установит, что в течение гарантийного срока в изделии обнаружен дефект материалов или изготовления, Anthem по своему усмотрению отремонтирует, заменит или предоставит необходимые запасные части без взимания платы за запчасти или трудозатраты. На отремонтированное или замененное оборудование, или детали, поставляемые по данной гарантии, распространяется действие оставшейся части гарантии.

**Гарантия аннулируется, если серийный номер был удален, изменен или испорчен, если изделие эксплуатировалось, устанавливалось или использовался не в соответствии с предполагаемым применением, изделие было переделано, модифицировано или повреждено в результате несчастного случая, во время транспортировки или из-за перебоев в подаче электроэнергии, или было отремонтировано неавторизованной стороной. Anthem не несет обязательств по исправлению любых дефектов, которые не зависят от Anthem. Если проверка Anthem выявит, что требуемый ремонт не покрывается данной гарантией, взимается плата за обычный ремонт.** Если в вашем продукте Anthem обнаружена неисправность, пожалуйста, обратитесь к авторизованному дилеру Anthem, у которого вы приобрели продукт.

продукт. Ваш дилер поможет определить причину неполадки и организует соответствующие действия. В качестве альтернативы, следуйте приведенной ниже процедуре заводского обслуживания. Номер разрешения на возврат (RA) необходимо получить в службе технической поддержки Anthem, прежде чем по какой-либо причине продукт может быть отправлен в Anthem. Товар, отправленный в Anthem без номера RA, четко видимого на внешней стороне упаковочной коробки, будет отклонен и возвращен отправителю с оплатой фрахта. Товар, отправленный в Anthem, должен быть доставка и страховка должны быть оплачены отправителем заранее, упакованы в оригинальную картонную коробку и упаковочный материал и сопровождаться письменным описанием дефекта. Гарантийное обслуживание не предоставляется без сопроводительной копии счета-фактуры. Продукт, отремонтированный по гарантии, будет возвращен с предоплатой Anthem за доставку и страховку (только в пределах Канады и континентальной части США).

#### ОТКАЗ ОТ ОТВЕТСТВЕННОСТИ

Ни при каких обстоятельствах Anthem, ее агенты, представители или сотрудники не несут ответственности за травму или ущерб, причиненный при использовании или эксплуатации продуктов Anthem, или за ущерб подключенным продуктам. В некоторых юрисдикциях не допускаются ограничения на случайный или косвенный ущерб, поэтому это исключение может не распространяться на вас.

Anthem оставляет за собой право вносить изменения в дизайн без обязательства пересматривать предыдущие версии. Все технические характеристики могут быть изменены без предварительного уведомления. Данная гарантия является для вас единственным средством правовой защиты. Никакие другие гарантии или условия, установленные законом или иным образом, выраженные или подразумеваемые, не должны возлагаться на Anthem, и никакие заявления, сделанные любым лицом, включая представителя или агента Anthem, не будут иметь силы для продления гарантийного покрытия, предусмотренного настоящим соглашением.

По истечении срока гарантии вся ответственность Anthem в связи с продуктом прекращается.

#### МЕЖДУНАРОДНАЯ ГАРАНТИЯ

Положения и условия международной гарантии устанавливаются и поддерживаются авторизованным дистрибьютором или импортером Anthem в соответствующей стране, а не Anthem. Уточняйте подробности гарантии у своего Дилера или импортера.

![](_page_59_Picture_2.jpeg)

![](_page_59_Picture_3.jpeg)

+1 905-564-1994 8:30 am - 5:00 pm M-F (ET)

ИМПОРТЕР НА ТЕРРИТОРИИ РОССИЙСКОЙ ФЕДЕРАЦИИ: **ООО «АЙ-ПИ АУДИО»** http://ap-audio.ru Тел: +7 4012 525248, Факс: +7 4012 984647